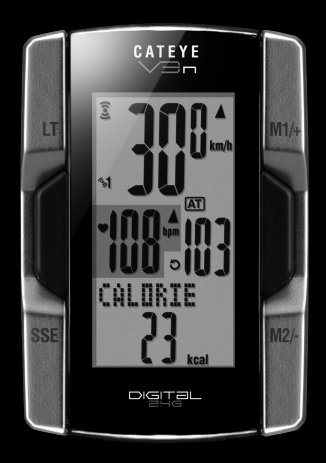

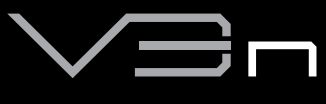

# CYCLOCOMPUTER

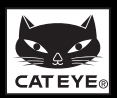

# <span id="page-1-0"></span>**Inleiding**

Dank u voor het vertrouwen dat u in de CATEYE V3n heeft gesteld.

De V3n is een hoogwaardige fietscomputer voor fietsers die intensief willen trainen en hun trainingsgegevens willen analyseren. Zowel de snelheidssensor met geïntegreerde functies voor snelheid en cadans als de hartslagmeter maakt gebruik van draadloze digitale technologie met een uitzendfrequentie van 2,4 GHz, dezelfde technologie die ook voor draadloze computernetwerken wordt gebruikt. Deze technologie elimineert interferentie door ruis van buitenaf en overspraak met andere draadloze computergebruikers vrijwel volledig, zodat u kunt genieten van een zorgeloze rit. Lees deze gebruiksaanwijzing voor gebruik in zijn geheel aandachtig door om alle functies van de fietscomputer goed te leren kennen. Bewaar de gebruiksaanwijzing op een veilige plek om hem later wanneer nodig te kunnen raadplegen.

## **Belangrijk**

- Volg altijd de aanwijzingen op die zijn aangeduid met "**AA** Waarschuwing!!!".
- • Niets uit deze gebruiksaanwijzing mag worden gereproduceerd of verspreid zonder uitdrukkelijke toestemming van CatEye Co., Ltd.
- De beschrijvingen en illustraties in deze gebruiksaanwijzing kunnen zonder enige kennisgeving vooraf worden gewijzigd.
- Indien u vragen over deze gebruiksaanwijzing heeft, neem dan contact op met CatEye op www.cateye.com.

# **Over de gebruiksaanwijzingen**

#### **Bij aankoop van de CC-TR210DW**

Het product dat u hebt gekocht bevat de hartslagsensor en de Hr-riem niet. In combinatie met de optionele hartslagsensorkit kunnen alle in deze handleiding beschreven functies gebruikt worden, inclusief de gegevensmetingen met betrekking tot de hartslag, de meting van het caloriegebruik, en de HR-doelzonefunctie.

#### **Basisinstallatie en -gebruik**

In dit hoofdstuk wordt beschreven hoe u de fietscomputer op de fiets monteert, de hartslagmeter gebruikt, de fietscomputer voorbereidt en hoe u de basisfuncties bedient.

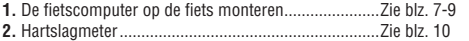

- **3.** De fietscomputer instellen .........................................Zie blz. [11](#page-11-0)-[15](#page-15-0)
- **4.** Basisbediening van de fietscomputer ........................Zie blz. [17](#page-17-0)-[19](#page-19-0)

#### **Metingenscherm**

In dit hoofdstuk wordt beschreven hoe u de diverse functies van de fietscomputer bedient.

• Metingenscherm.........................................................Zie blz. [20](#page-20-0)-[24](#page-24-0)

#### **Overzicht van ritgegevens**

In dit hoofdstuk wordt beschreven hoe u de geregistreerde meetgegevens controleert en beheert.

• Bestanden bekijken.....................................................Zie blz. [26](#page-26-0)-[29](#page-29-0)

#### **De fietscomputer configureren**

In dit hoofdstuk wordt beschreven hoe u het menu kunt doorlopen en de instellingen kunt controleren.

• De fietscomputer configureren ...................................Zie blz. [25](#page-25-0)-[37](#page-37-0)

#### **Geavanceerd gebruik**

- • Opnemen van ronde- en tussentijden .........................Zie [blz. 22 "Rondefunctie"](#page-22-0)
- • Trainen met hartslagzones..........................................Zie [blz. 41 "3 De doelzone gebruiken"](#page-41-0)

# **Inhoud**

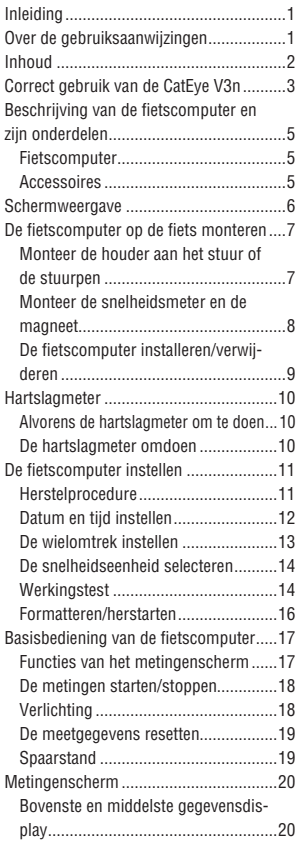

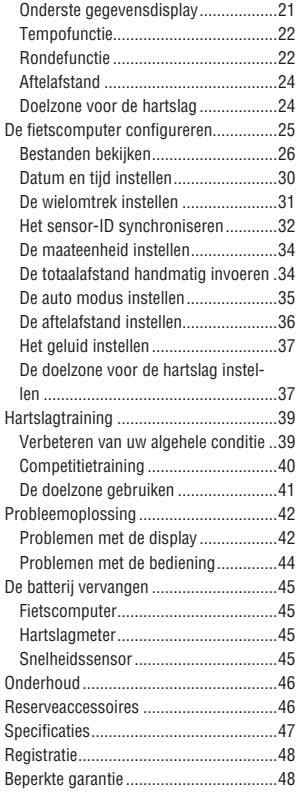

**Bezoek onze website waar gedetailleerde instructies met filmpjes beschikbaar zijn en waar de instructiehandleiding gedownload kan worden.** http://www.cateye.com/en/products/detail/CC-TR310TW/

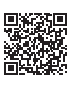

# <span id="page-3-0"></span>**Correct gebruik van de CatEye V3n**

Neem voor veilig gebruik de onderstaande aanwijzingen in acht.

#### **Betekenis van de in deze gebruiksaanwijzing gebruikte symbolen:**

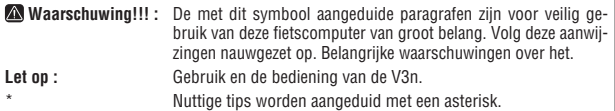

# **Waarschuwing!!! :**

- Mensen met een pacemaker mogen deze fietscomputer niet gebruiken.
- • Concentreer u tijdens het fietsen niet op de meetgegevens. Neem op veilige wijze deel aan het verkeer.
- • Bewaar de batterijen buiten het bereik van kinderen en behandel ze bij het weggooien volgens de geldende wetgeving. Raadpleeg onmiddellijk een arts indien een batterij per ongeluk wordt doorgeslikt.

# **Let op:**

- • Controleer regelmatig de posities van de magneten en de snelheids/cadanssensor en let er op dat ze stevig vast zitten. Zet ze vast wanneer ze loszitten.
- Laat de fietscomputer / draadloze sensor niet voor langere tijd in direct zonlicht liggen.
- • Haal de fietscomputer, de hartslagmeter en de snelheidssensor niet uit elkaar.
- • Stel de fietscomputer, de hartslagmeter en de snelheidssensor niet bloot aan hevige schokken; zorg er tevens voor dat ze niet kunnen vallen.
- Gebruik geen verdunner of alcohol om de fietscomputer te reinigen.
- Stop met het gebruik van de fietscomputer wanneer de hartslagband of het elektrodekussen huidirritatie veroorzaakt.
- • Draai of trek niet hard aan de HR-riem.
- • Door langdurig gebruik kan de HR-riem slijten. Vervang de HR-riem als hij veel meetfouten oplevert.
- • Eén van de eigenschappen van LCD-schermen is dat ze moeilijk afleesbaar zijn door zonnebrillen met gepolariseerd glas.

#### **Draadloos digitaal systeem van 2,4 GHz**

Het 2,4 GHz signaal, dat ook gebruikt wordt voor draadloos LAN, wordt gebruikt voor de geïntegreerde ritme- en hartslagsensor. Deze technologie zorgt ervoor dat externe ruis en overspraak met andere computers vrijwel geheel verdwijnen en maakt het mogelijk om zeer betrouwbare gegevens te registreren en op te slaan. Op de volgende plaatsen en/of omgevingen is er echter storing mogelijk, wat onjuiste metingen als gevolg kan hebben.

- \* Let met name op bij het controleren van de sensor-ID.
- In de buurt van tv's, pc's, radio's, motoren of in auto's en treinen.
- Bij spoorwegovergangen en naast treinsporen, in de buurt van televisiezenders en radarstations.
- Nabij andere draadloze computerapparatuur of digitaal gestuurde verlichting.
- In een WIFI-omgeving

# <span id="page-4-0"></span>**Automatische herkenning van de snelheidssensor-ID**

De snelheidssensor heeft zijn eigen ID en de computer meet synchroon met de ID. Op een computer kunnen twee ID's voor snelheidssensoren worden geregistreerd die automatisch twee snelheidssensoren kunnen identificeren nadat hun ID's zijn geregistreerd. Omdat de omtrek van de band wordt ingesteld op het ID van de snelheidssensor is het niet langer nodig om het wiel met de hand te selecteren, zoals bij conventionele computers vereist was.

\* De snelheidssensor die herkend wordt, wordt aangegeven met een sensorpictogram (%1 of  $2$ ) op het scherm.

#### **Procedure voor automatische herkenning**

Als de computer naar het scherm voor energiebesparing gaat en daarna terugkeert naar het meetscherm, wordt de ID van de snelheidsensor op de volgende wijze herkend:

- **1.** De computer zoekt naar het ID-signaal van de snelheidsensor die eerder was gesynchroniseerd.
- **2.** Nadat het sensorsignaal is ontvangen, licht het pictogram voor de snelheidssensor op en begint de computer met meten. Als het ID van het eerder gesynchroniseerde sensorsignaal niet kan worden ontvangen, wordt naar een ander sensorsignaal gezocht.
- **3.** Als de computer een ander sensorsignaal ontvang, licht het sensorpictogram voor de andere sensor op het scherm op en start de meting. Als een ander id voor een snelheidssensorsignaal niet kan worden ontvangen, wordt opnieuw naar het oorspronkelijke sensorsignaal gezocht.

De computer herhaalt de synchronisatie via de bovenstaande procedure ook als de synchronisatie om welke reden ook mislukt, zoals een communicatiefout; in die gevallen is echter tijd nodig voor de herkenning.

\* Als binnen vijf minuten geen enkel signaal van een snelheidssensor is ontvangen, wordt  $\widehat{S}$  /  $\bigcirc$  uitgeschakeld en gaat de computer over naar de status overdracht-uit en verschijnt na vijf minuten het scherm voor energiebesparing.

#### **Het ID met de hand wisselen**

Het is omgelijk om het id van de snelheidsensor met de hand te wisselen, aan de hand van het menuscherm ["De wielomtrek instellen" \(blz. 31\).](#page-31-1) Doe dit onder de volgende omstandigheden.

- Als de computer het bedoelde sensorsignaal niet herkent omdat de twee geregistreerde snelheidsensoren in de nabijheid zijn en beide een signaal verzenden.
- Het ID van de snelheidsensor direct wijzigen.
- \* Nadat u de ID van de snelheidsensor met de hand hebt gewijzigd, zoekt de computer alleen nog maar naar deze ID als u terugkeert naar het meetscherm. Als de computer binnen tien minuten geen sensorsignaal ontvangt, wordt de energiestand geactiveerd en verschijnt het scherm voor energiebesparing. De computer gebruikt na terugkeer in het meetscherm weer de procedure voor automatische herkenning.

# <span id="page-5-0"></span>**Beschrijving van de fietscomputer en zijn onderdelen**

# **Fietscomputer**

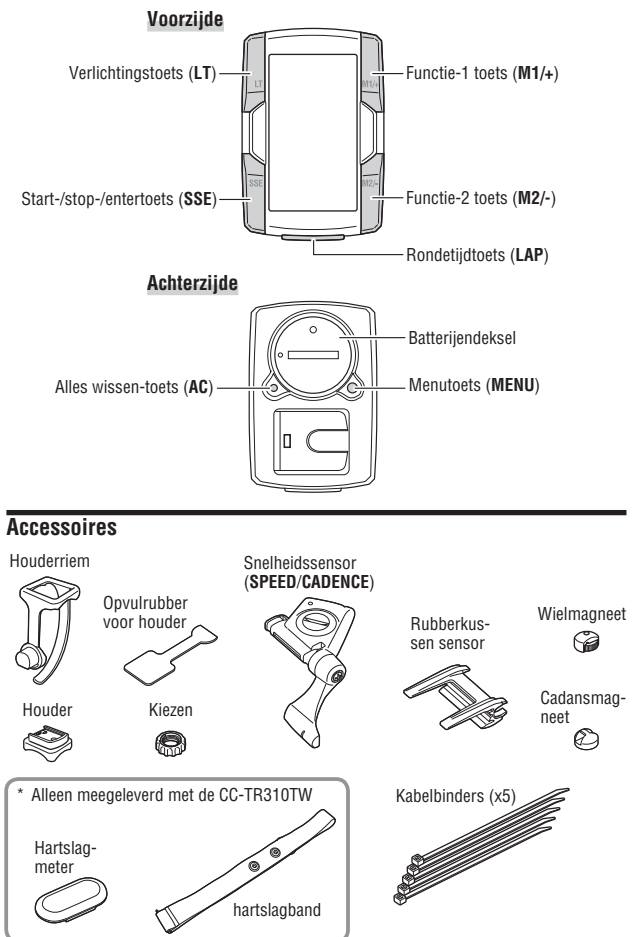

# <span id="page-6-0"></span>**Schermweergave**

#### **: Snelheidssensorsignaal**

Status van het signaal van de snelheidssensor weergeven. [\(blz. 19\)](#page-19-2)

#### **: Alarm**

Licht op wanneer het hartslagalarm is ingeschakeld.

#### $\Im$ <sup>1</sup> $\Im$ 2: Sensorsymbool

Geeft weer welke snelheidsensor op dit moment synchroniseert.

#### **: Hartslagmetersignaal**

Status van het signaal van de hartslagmeter weergeven. [\(blz. 19\)](#page-19-2)

## **: Doelzone**

Licht op wanneer de doelzone is ingeschakeld en knippert wanneer de hartslag niet binnen de doelzone ligt.

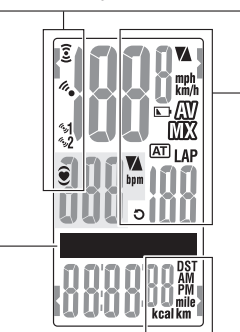

# **: Tempopijl**

De pijl laat zien of de huidige snelheid hoger ( $\triangle$ ) of lager ( $\nabla$ ) is dan de gemiddelde snelheid.

**km/h mph · Snelheidseenheid** Knippert tijdens snelheidsmeting.

**E**: Pictogram voor computerbatterii Licht op als de batterij bijna leeg is.

 **: Indicator voor gemiddelde waarden** Licht op om aan te geven dat de gemiddelde waarden voor de snelheid, de hartslag en de cadans worden weergegeven.

**MX**: Indicator voor maximum waarden Licht op om aan te geven dat de maximum waarden voor de snelheid, de hartslag en de cadans worden weergegeven.

#### **: Hartslagtempopijl**

De pijl laat zien of de huidige hartslag hoger  $(\triangle)$  of lager  $(\blacktriangledown)$  is dan de gemiddelde hartslag.

#### **bpm**: Hartslageenheid

#### **: Auto modus**

Licht op wanneer de auto modus is ingeschakeld.

#### **: Rondetijdindicator**

Licht op zolang de rondetijd wordt weergegeven.

#### **: Cadanssensorsignaal**

Status van het signaal van de cadanssensor weergeven. [\(blz. 19\)](#page-19-2)

#### **Puntendisplay**

Toont voornamelijk functiebeschrijvingen voor onderstaande waarden.

**Geselecteerde gegevens-symbool/eenheid**

Wordt samen met de geselecteerde gegevens in het onderste gedeelte van de display weergegeven.

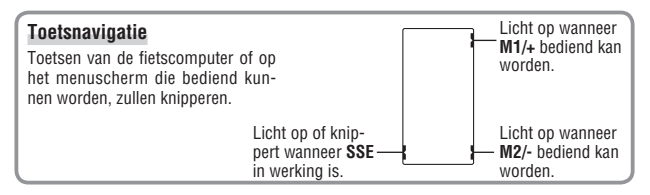

# <span id="page-7-1"></span><span id="page-7-0"></span>**De fietscomputer op de fiets monteren**

# **1 Monteer de houder aan het stuur of de stuurpen**

De FlexTight™ houder beugel kan worden verbonden aan stuur of stuurpen, afhankelijk van hoe de houder in de houderband past.

#### **Let op:**

Draai de draaiknop van de houderriem alleen met de hand vast. Als u de knop te stevig aandraait, kan de schroefdraad worden beschadigd.

#### **De FlexTight ™ houder aan de stuurpen monteren**

\* Monteer de houder met de open zijde aan de rechterkant.

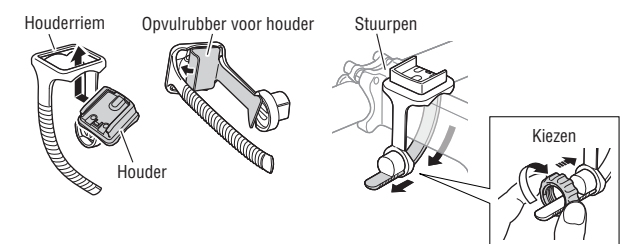

## **De FlexTight ™ houder aan het stuur monteren**

\* Monteer de houder met de open zijde aan de rechterkant.

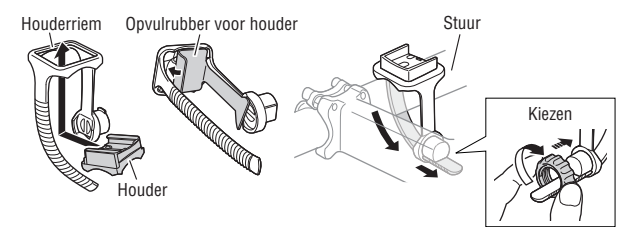

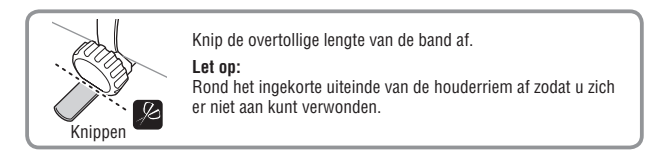

**NL**-7

# <span id="page-8-0"></span>**2 Monteer de snelheidsmeter en de magneet**

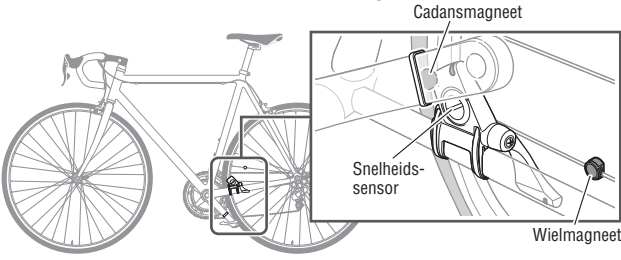

### **2-1. De snelheidsensor tijdelijk vastzetten**

- **1.** Draai de schroef van de sensor los met een kruiskopschroevendraaier om te controleren of de sensorarm beweegt.
	- \* Draai de schroef er niet helemaal uit.
- **2.** Verbind het rubberkussen van de sensor met de snelheidssensor, plaats de snelheidssensor op de linker achtervork als in de bovenstaande afbeelding en zet hem tijdelijk vast met de nylon binders.

#### **Waarschuwing:**

Trek in deze fase de nylonbinders niet strak aan. Nadat een nylonbinder is aangetrokken, kan deze niet meer worden losgemaakt.

#### **2-2. De magneet tijdelijk vastzetten**

- **1.** Bevestig de ritmemagneet tijdelijk met nylonbinders binnen de crank, zodat deze naar de sensorkant op de **CADENCE** kant wijst.
- **2.** Draai de sensorarm en zet de wielmagneet tijdelijk vast op de spaak die naar de sensorzone op de **SPEED** kant wijst.
	- \* Als de snelheidssensor niet correct gepositioneerd is ten opzichte van de twee magneten (voor **CADENCE** en **SPEED**), moet u de sensor voor- en achteruit verplaatsen zodat hij goed geplaatst wordt. Nadat u de snelheidssensor verplaatst hebt, past u de positie aan zodat de twee magneten naar de betreffende sensorzone wijzen.

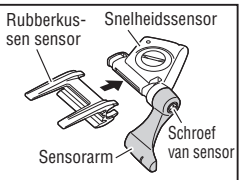

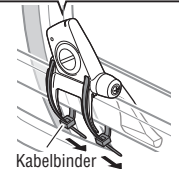

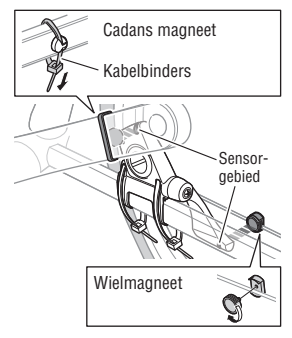

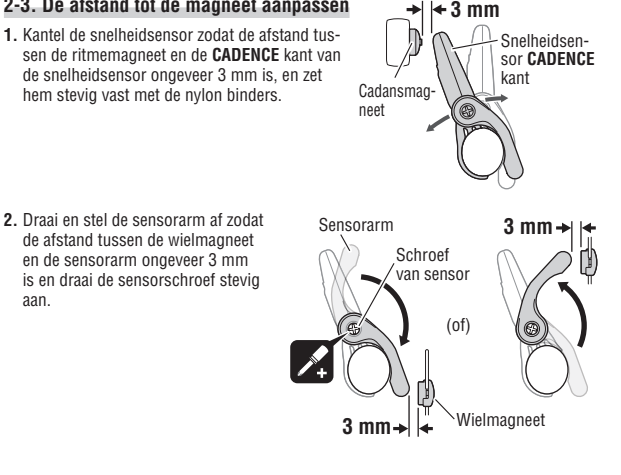

## **2-4. Verschillende onderdelen vastzetten**

<span id="page-9-1"></span>**2-3. De afstand tot de magneet aanpassen**

Maak de nylonbinders, de sensorschroef en de magneet van de snelheidsensor stevig vast en controleer of er niets los zit.

\* Voor pedalen op stalen assen kan de ritmemagneet magnetisch worden vastgezet op de pedaalas. Vergeet niet om hierbij het dubbelzijdig plakband van de magneet te verwijderen.

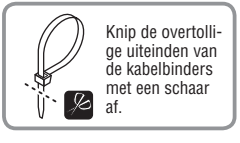

# **3 De fietscomputer installeren/verwijderen**

#### <span id="page-9-0"></span>**Let op:**

Houd de fietscomputer bij het verwijderen goed vast om hem niet te laten vallen.

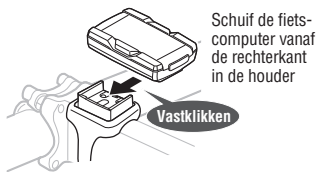

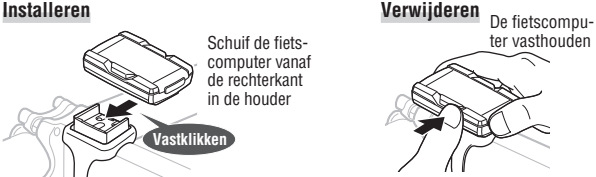

Naar buiten drukken

# <span id="page-10-1"></span><span id="page-10-0"></span>**Hartslagmeter**

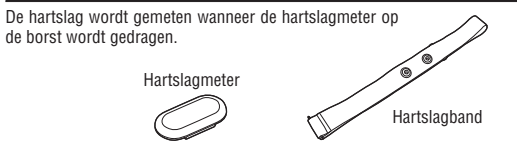

## **Alvorens de hartslagmeter om te doen**

#### **Waarschuwing!!! :**

De hartslagmeter mag NIET worden gedragen door mensen met een pacemaker.

- • Om foutieve metingen te voorkomen is het raadzaam om het elektrodekussen met water te bevochtigen.
- Als u een zeer gevoelige huid heeft, dan kan de hartslagmeter zelfs over een dun onderhemd worden gedragen als het elektrodekussen met wat water is bevochtigd.
- Borsthaar kan de meting belemmeren.

# <span id="page-10-2"></span>**De hartslagmeter omdoen**

**1.** Maak de hartslagsensor aan de HR-riem vast. Druk hem in tot hij klikt.

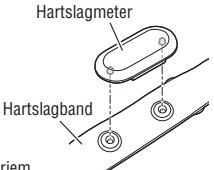

**2.** Steek de haak van de HR-riem in het andere einde van de riem. Draag de hartslagsensor met de HR-riem en pas de lengte van de HR-riem aan op de maat van uw borst (net onder de buste). Het te strak aantrekken van de riem kan een onprettig gevoel veroorzaken.

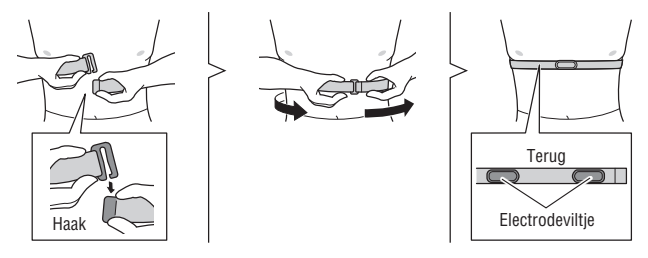

- Zorg er voor dat het elektrodeviltje rechtstreeks contact met het lichaam maakt.
- \* De hartslagsensor dragen met een droge huid of over uw onderhemd kan meetfouten opleveren. Om fouten te voorkomen, moet u het elektrodeviltje bevochtigen.

# <span id="page-11-1"></span><span id="page-11-0"></span>**De fietscomputer instellen**

Voordat de fietscomputer kan worden gebruikt, moeten er enkele voorbereidingen worden getroffen.

## **De isolatiefolie verwijderen**

Open voordat u de fietscomputer in gebruik neemt eerst het batterijendeksel en verwijder de isolatiefolie.

\* Plaats het batterijendeksel terug nadat u de isolatiefolie heeft verwijderd.

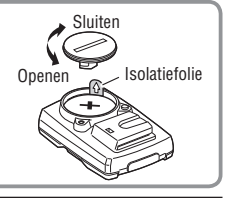

# <span id="page-11-3"></span>**1 Herstelprocedure**

Het formatteren wordt direct na aankoop uitgevoerd of om alle standaardinstellingen te herstellen

**Let op:** Alle huidige gegevens worden gewist en vervangen door de standaard instellingen.

Houd de **MENU**-toets aan de achterzijde van de fietscomputer ingedrukt en druk op de **AC**-toets. Laat de **MENU**-toets los wanneer een testpatroon op het scherm wordt weergegeven. Het instellingenscherm datum/klok verschijnt nu. Ga door met ["Datum en tijd instellen"](#page-12-1).

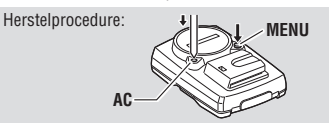

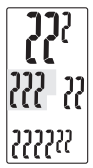

Nadat een testpatroon is weergegeven. lichten alle schermonderdelen op.

- \* Wanneer alle schermonderdelen oplichten zonder dat het testpatroon is weergegeven, dan is het herstel niet volledig uitgevoerd. Voer de herstelprocedure nogmaals uit.
- \* Nadat u batterijen hebt vervangen of als een fout wordt weergegeven, wordt de herstartprocedure uitgevoerd.

#### <span id="page-11-2"></span>**Herstartprocedure**

Druk op de **AC**-toets aan de achterzijde van de fietscomputer. Eerst lichten alle schermonderdelen gedurende een seconde op en vervolgens verschijnt het scherm voor instelling van datum en tijd.

Ga door met ["Datum en tijd instellen"](#page-12-1).

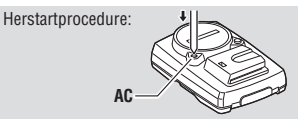

\* Zie ["Formatteren/herstarten" \(blz. 16\)](#page-16-1) voor verschillen tussen de formatteer- en herstartbewerkingen.

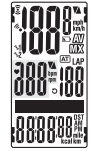

Alle schermonderdelen lichten op (gedurende een seconde).

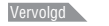

**NL**-11

# <span id="page-12-0"></span>**2 Datum en tijd instellen**

<span id="page-12-1"></span>Stel de huidige datum en tijd in.

- **1.** Selecteer de datumnotatie. Selecteer een datumnotatie uit "**YY/MM/DD**", "**MM/DD/YY**" en "**DD/MM/YY**" met behulp van de **M1/+** of **M2/-** -toets en bevestig uw keuze met de **SSE**-toets. Datumnotatie veranderen: **MAZ**<sub>M3/-</sub> (of) Bevestigen: **SSE 2.** Voer "jaartal", "maand" en "datum" in. Voer "jaartal", "maand" en "datum" in, in de in stap 1 gekozen volgorde, met behulp van de **M1/+** of **M2/-** -toets en bevestig de invoer met de **SSE**-toets. Voer voor het jaartal alleen de laatste 2 cijfers in. Instelbereik: 00.01.01 – 99.12.31 Verhogen/verlagen: **K Bevestigen:** SSEP **3.** Selecteer een tijdsnotatie. Selecteer de "**24h** (24-uurs)" of de "**12h** (12-uurs)" tijdsnotatie met behulp van de **M1/+** of **M2/-** -toets en bevestig uw keuze met de **SSE**-toets. **24h ↔ 12h:**  $\sqrt{\frac{M1}{4}}$  (of) Bevestigen: SSE **4.** Voer de "uren" en "minuten" in. Voer de "uren" in met behulp van de **M1/+** of **M2/-** -toets, bevestig de invoer met de **SSE**-toets en voer daarna op dezelfde wijze de "minuten" in. Instelbereik: **24h** 0:00 – 23:59 [**12h** AM1:00 – PM12:59] Verhogen/verlagen: **M3/+** (of) **Bevestigen:** SSE Uren Minuten **Tiidsnotatie** JJ/MM/DD
- **5.** Nadat u de datum en klok hebt ingesteld, drukt u op de knop **MENU** om door te gaan met ["De wielomtrek instellen"](#page-13-1).

**Naar** ["De wielomtrek instellen"](#page-13-1) (Achterzijde)

\* Voor het herstarten voltooit de computer het instellen en gaat hij naar het meetscherm.

# **3 De wielomtrek instellen**

Verhogen/verlagen: **M2** 

<span id="page-13-1"></span>Voer de wielomtrek van het fietswiel in millimeters in.

**1.** Voer de laatste 2 cijfers in van de wielomtrek in. Voer de wielomtrek in met behulp van de **M1/+** of **M2/-** -toets en verplaats de cursor met de **SSE**-toets. Voer vervolgens op dezelfde wijze de eerste 2 cijfers in.

Instelbereik: 0100 – 3999 mm **M1/+** (of) Ander cijfer kiezen: **SSE** 

**2.** Druk als u klaar bent op de knop **MENU** om door te gaan naar ["De snelheidseenheid selecteren"](#page-14-1) hieronder.

Naar ["De snelheidseenheid selecteren"](#page-14-1): **MENU** (Achterzijde)

#### <span id="page-13-2"></span>**Wielomtrek**

U kunt de wielomtrek (L) van uw bandenmaat terugvinden in onderstaande tabel of de werkelijke wielomtrek (L) van uw fiets zelf meten.

#### **Hoe u de wielomtrek (L) kunt meten**

Voor de meest nauwkeurige meting rolt u het wiel een volledige omwenteling uit. Breng de banden op de juiste luchtdruk en zet het wiel zo op de grond neer, dat het ventiel onderaan zit. Zet op de plaats van het ventiel een streepje op de grond, plaats uw gewicht op de fiets en rol die

fiets met een volledige omwenteling van het wiel in een rechte lijn naar voren (zodat het ventiel weer onderaan zit). Zet op de plaats van het ventiel weer een streepje op de grond en meet de afstand tussen beide streepjes in millimeters.

\* Ter referentie kan onderstaande tabel met de wielomtrek van de diverse bandenmaten worden gebruikt.

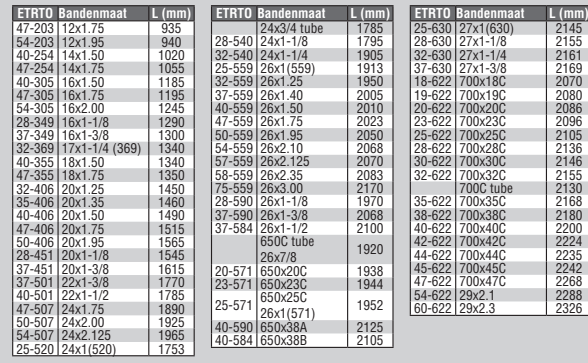

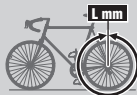

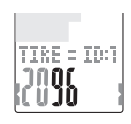

<span id="page-13-0"></span>

# <span id="page-14-0"></span>**4 De snelheidseenheid selecteren**

<span id="page-14-1"></span>Selecteer de snelheidseenheid "**km**" of "**mile** (mijl)".

**M1/+** (of)

**1.** Selecteer de snelheidseenheid.

 $km \leftrightarrow mile: 1$ 

**2.** Druk op de **MENU**-toets nadat u uw selectie heeft gemaakt. Hierna verschijnt het metingenscherm en is de instelling van de fietscomputer voltooid.

Naar het meetscherm: **MENU** (Achterzijde)

# **5 Werkingstest**

Test de werking van de snelheidsensor (**SPEED**, **CADENCE**) en de hartslagsensor.

- \* Nadat het meetscherm is verschenen, kan het ruim 12 seconden duren voordat de meetgegevens verschijnen omdat de computer de sensor-ID controleert.
- \* Als  $\bar{z}$  of  $\bullet$  is uitgeschakeld, drukt u op de knop **M1/+** of **M2/-** om het pictogram in te schakelen.

### **Snelheidssensor (SPEED)**

- **1.** Til het achterwiel op en draai het.
- **2.** Als de snelheid op het scherm verschijnt, werkt het normaal.

## **Snelheidsensor (CADENCE)**

- **1.** Draai aan de crank.
- **2.** Als het ritme op het scherm verschijnt, werkt het normaal.

## **Hartslagsensor**

- **1.** Doe de hartslagsensor om [\(blz. 10\).](#page-10-2)
- **2.** Als de hartslag op het scherm verschijnt, werkt het normaal.
- Ook als de hartslagsensor niet gedragen wordt, kunt u een hartslag overbrengen door met uw duimen aan beide kanten over de elektrodekussentjes te wrijven. Op deze manier kunt u de hartslag niet nauwkeurig meten, maar dit wordt gebruikt als een eenvoudige methode om de communicatie tussen sensor en computer te testen.

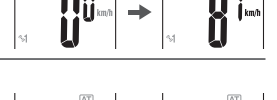

**HAT3** 

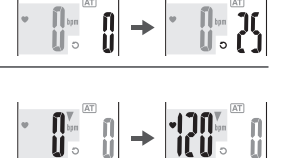

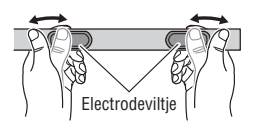

**Belangrijk:** Als de snelheid, het ritme en/of de hartslag niet worden weergegeven, kan dat de volgende oorzaken hebben:

## <span id="page-15-0"></span>**Snelheid en ritme worden niet weergegeven**

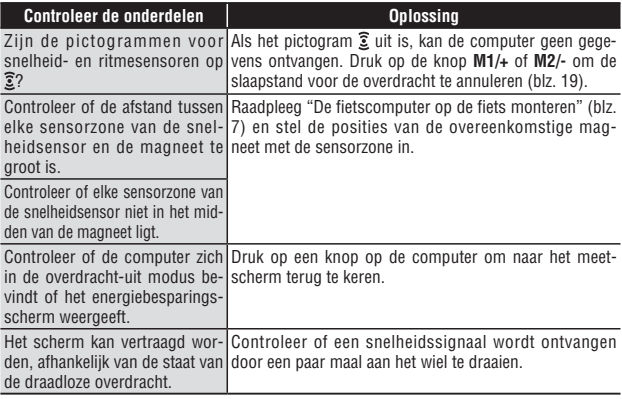

## **De hartslag wordt niet weergegeven**

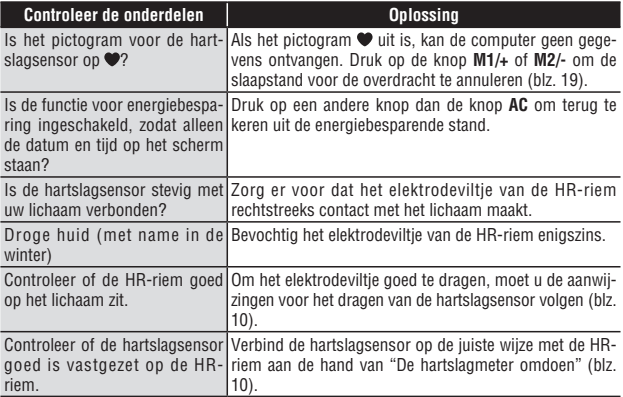

## <span id="page-16-1"></span><span id="page-16-0"></span>**Formatteren/herstarten**

Er zijn twee verschillende handelingen voor het instellen van de computer: formatteren en herstarten. Volg de juiste, afhankelijk van de situatie.

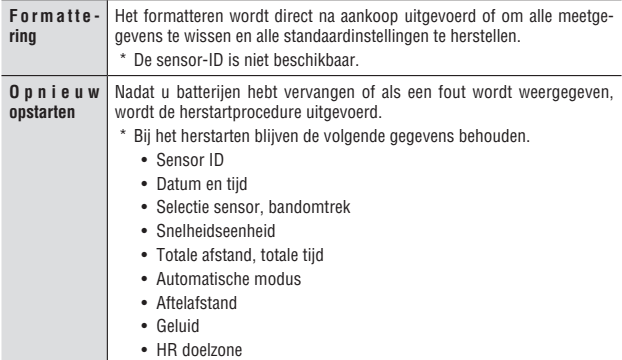

#### **Stroom van de formatteer- en herstartbewerkingen**

De procedures voor formatteren en herstarten zijn:

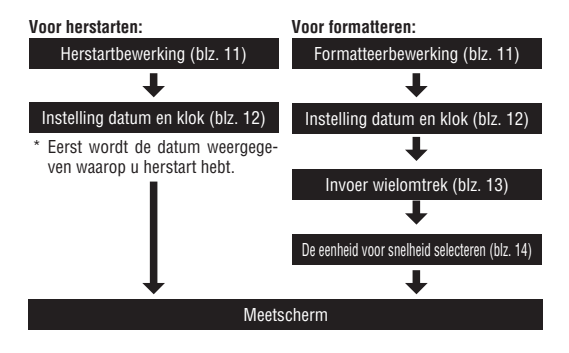

# <span id="page-17-1"></span><span id="page-17-0"></span>**Basisbediening van de fietscomputer**

# **Functies van het metingenscherm**

Het metingenscherm toont 4 verschillende soorten van meetgegevens, waartussen u kunt wisselen met behulp van de **M1/+** of **M2/-** -toets. De weergegeven gegevens zijn:

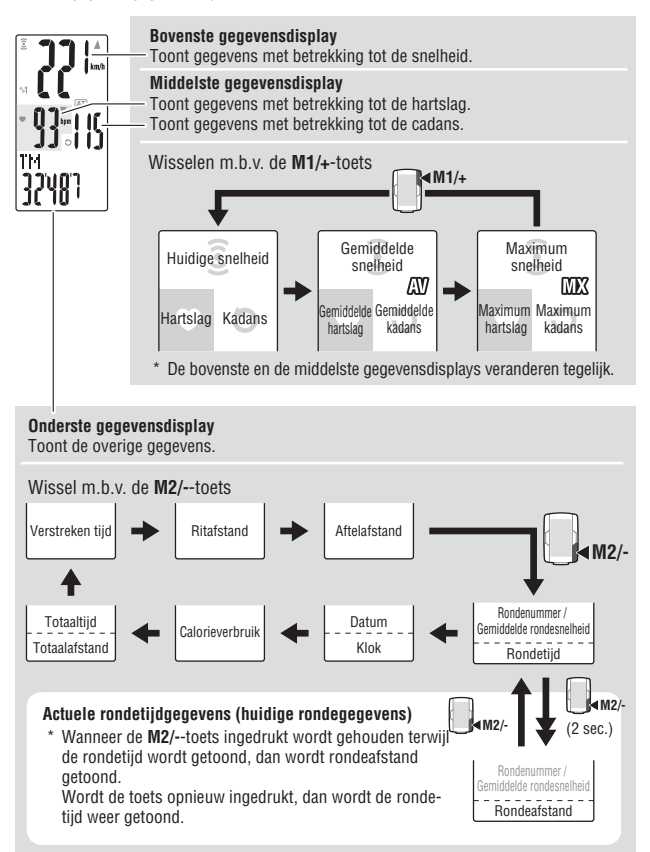

# <span id="page-18-1"></span><span id="page-18-0"></span>**De metingen starten/stoppen**

De eenheid voor snelhheid (**km/h** of **mph**) knippert tijdens het meten.

Aanvankelijk is de functie automatische modus AAN die het meten automatisch start of stopt, synchroon met de beweging van de fiets. Automatisch meten wordt omgeschakeld naar handmatig meten en omgekeerd met de handeling AAN/UIT in de automatische modus.

- \* Zie voor het instellen van de auomatische modus het menuscherm ["De auto modus instellen" \(blz. 35\).](#page-35-1)
- \* De totale afstand, maximale snelheid, maximale hartslag en maximaal ritme worden ongafhankelijk van het starten of stoppen van de meting bijgewerkt.

#### **Functie automatische modus (automatisch meten)**

Als de automatische modus aan is  $\overline{[AT]}$  is ingeschakeld) detecteert de computer het draaien van het wiel en start of stopt de meting automatisch.

In de status overdracht-uit waarbij  $\widehat{z}$  of  $\bullet$  uitgeschakeld is, start de computer de meting niet, ook als u op de fiets rijdt. Let op bij ritten na een onderbreking. Om terug te keren vanuit de status overdracht-uit, drukt u op de knop **M1/+** of **M2/-** om het sensorpictogram in te schakelen. Zie de ["Slaapstand voor](#page-19-2)  [overdracht" \(blz. 19\)](#page-19-2) voor details.

#### **Handmatige meting**

Als de automatische modus uit is  $\overline{[AT]}$  is uitgeschakeld) drukt u op de knop **SSE** om de meting te starten of stoppen.

• **Stopherinnering**

<span id="page-18-2"></span>De functie stopherinnering herinnert de rijder met een alarm als na de rit vergeten is de stopwatch te stoppen.

Als gedurende 90 seconden geen signaal van de snelheidssensor is ontvangen tijdens het tellen van de verlopen tijd, klinkt een alarm en verschijnt "**STOP!**" op het scherm. Deze waarschuwing wordt elke 90 seconden tot 3 maal herhaald. Het alarm stopt bij detectie van een sensorsignaal.

- \* Het nalaten om de meting te stoppen treedt gewoonljik op bij het pauzeren tijdens een rit of na afloop van een race. Negeer dit als u na een onderbreking voor een verkeerslicht herstart.
- \* Deze functie kan niet worden uitgeschakeld.

# **Verlichting**

Wanneer de LT-toets wordt ingedrukt, wordt de verlichting van de display gedurende ca. 3 seconden ingeschakeld.

\* Wanneer een willekeurige toets wordt ingedrukt terwijl de verlichting is ingeschakeld, dan blijft de verlichting 3 seconden langer branden.

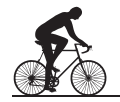

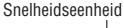

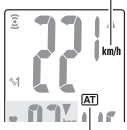

Pictogram Automatische modus

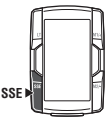

De handmatige meting starten of stoppen.

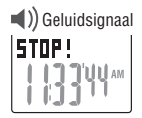

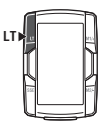

<span id="page-19-3"></span><span id="page-19-1"></span>Om de meetgegevens (met uitzondering van de totale tijd, totale afstand, datum en klok) en de rondegegevens te resetten, drukt u tegelijkertijd op de knoppen **SSE** en **M1/+** of **M2/-** op het meetscherm.

- \* Bij het resetten van de meetgegevens worden de gegevens automatisch in een bestand opgeslagen [\(blz. 26\)](#page-26-0).
- \* Het scherm bevriest gedurende ongeveer 2 seconden na het resetten en de werking van de knop wordt uitgeschakeld, maar alle metingen blijven normaal werken.
- \* De aftelafstand (**C.D.DST**→) keert terug naar de door u ingestelde waarde.
- \* Resetten lukt niet binnen 5 seconden na het indrukken van de knop **LAP**.

# <span id="page-19-0"></span>**Spaarstand**

### <span id="page-19-2"></span>**Slaapstand voor overdracht**

Als de computer gedurende vijf minuten geen signalen ontvangt van de snelheidsensor en de hartslagsensor, gaat hij over naar de status overdracht-uit voor elke sensor om de batterij te sparen. In de status overdracht-uit is ontvangst van sensorsignalen niet mogelijk. Druk om de meting te herstarten op de knop **M1/+** of **M2/-** om terug te keren uit de status overdracht-uit.

U kunt de status voor signaaloverdracht van elke sensor controleren door de weergave van het betreffende signaalpictogram en de numerieke waarde van "**---**".

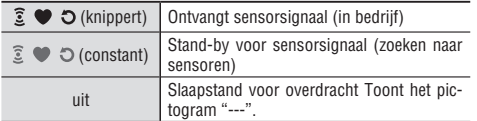

Signaalpictogram snelheidssensor

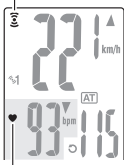

Signaalpictogram hartslagsensor

**NL**

Merk op dat de computer de meting niet start zelfs als u fietst in de status overdracht-uit start de meting niet als de automatische modus is ingeschakeld.

## **Energiebesparing van de computer**

Wanneer de fietscomputer gedurende 5 minuten geen gegevens ontvangt, wordt de spaarstand ingeschakeld waarin alleen de datum en tijd worden getoond. Wanneer een willekeurige toets wordt ingedrukt, met uitzondering van de **AC**-toets, wordt de spaarstand weer uitgeschakeld en verschijnt het metingenscherm weer. Wanneer de spaarstand van de fietscomputer is ingeschakeld, moet een toets worden ingedrukt voordat het meten van gegevens kan worden gestart.

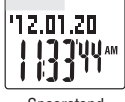

Spaarstand

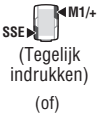

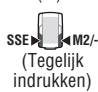

# <span id="page-20-1"></span><span id="page-20-0"></span>**Metingenscherm**

# **Bovenste en middelste gegevensdisplay**

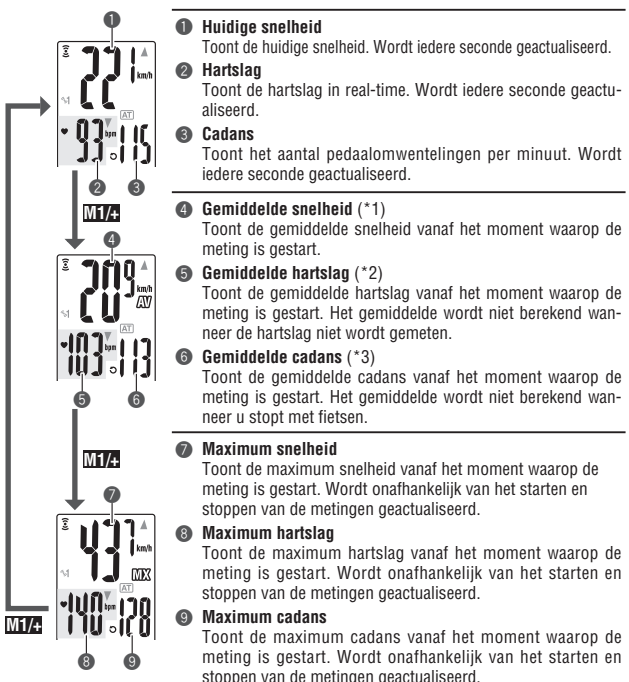

- \*1:Wanneer de ritafstand (**DST**) het aantal van 10000 km [mijl] overschrijdt of wanneer de verstreken tijd (**TM**) het aantal van 100 uren overschrijdt, dan verschijnt het symbool [**E**] om aan te geven dat verder meten niet mogelijk is. Stel dan de gegevens op nul in [\(blz. 19\).](#page-19-3)
- \*2:Dit apparaat stopt met het meten van het gemiddelde wanneer de hartslagsensor wordt verwijderd en gaat verder met de berekening wanneer de hartslagsensor opnieuw wordt gedragen. Deze functie zorgt voor actuele gemiddelden wanneer de hartslagsensor wordt gedragen.
- \*3:Dit apparaat berekent het gemiddelde met uitsluiting van de tijd dat u niet trapt. Deze optie geeft feitelijke gemiddelden weer.
- Bij aanschaf van de CC-TR210DW kunt u de hartslaggegevens meten in combinatie met de optionele hartslagsensor.

# <span id="page-21-0"></span>**Onderste gegevensdisplay**

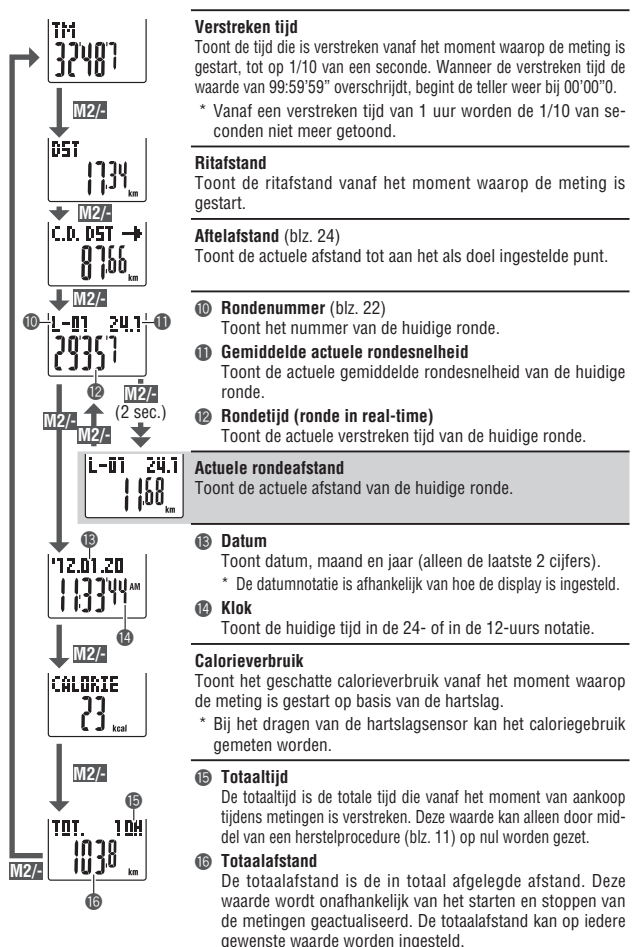

# <span id="page-22-1"></span>**Tempofunctie**

De huidige snelheid en de hartslag worden op het scherm met behulp van 2 soorten tempopijlen weergegeven.

De tempopijlen geven aan of de huidige snelheid (hartslag) hoger of lager is dan de gemiddelde snelheid (gemiddelde hartslag).

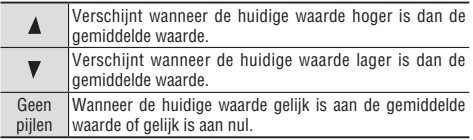

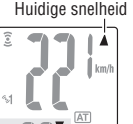

Hartslag

# <span id="page-22-0"></span>**Rondefunctie**

Druk tijdens het meten op de knop **LAP** op het meetscherm om de meetgegevens te registreren tussen een gegeven reeks punten (gemiddelde rondesnelheid/maximale rondesnelheid, gemiddelde hartslag per ronde/maximale hartslag per ronde, rondetijd/gesplitste tijd en afstand rondetour) tot 99 ronden. Direct na registratie worden de rondegegevens in de volgorde als hieronder afgebeeld weergegeven, waarna u terugkeert naar het meetscherm.

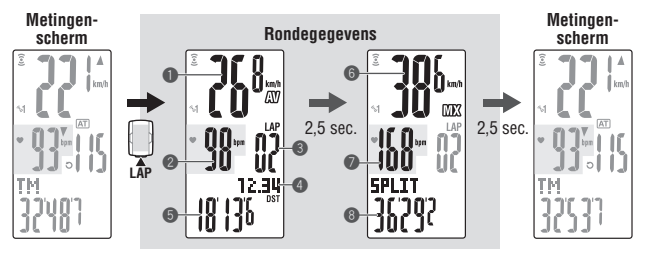

#### 1 **Gemiddelde rondesnelheid**

#### 2 **Gemiddelde hartslag tijdens de ronde**

Toont de gemiddelde snelheid tijdens de ronde (gemiddelde hartslag tijdens de ronde) vanaf het vorige meetpunt (voor **L-01**: vanaf **O** de start van de meting).

#### 3 **Rondenummer**

Toont het nummer van de zojuist afgelegde ronde.

\* Als het totale aantal ronden de 99 overschrijdt, verschijnt "**--**" dat aangeeft dat registratie van verdere rondes niet mogelijk is.

#### 4 **Rondeafstand**

Toont de afstand die is afgelegd vanaf het vorige meetpunt (voor **L-01**: vanaf de start van de meting).

#### 5 **Rondetijd**

Toont de tijd die is verstreken vanaf het vorige meetpunt (voor **L-01**: vanaf de start van de meting).

#### 6 **Maximum rondesnelheid**

#### 7 **Maximum hartslag tijdens de ronde**

Toont de maximum snelheid tijdens de ronde (maximum hartslag tijdens de ronde) vanaf het vorige meetpunt (voor L-01: vanaf de start van de meting).

#### 8 **Tussentijd**

Toont de totale tijd die is verstreken vanaf de start van de meting.

#### **De ronde opslaan**

De geregistreerde rondegegevens worden opgeslagen in een bestand als u de resetbewerking uitvoert [\(blz. 19\)](#page-19-3) en worden weergegeven op het menuscherm ["Bestanden](#page-26-0)  [bekijken" \(blz. 26\).](#page-26-0)

- \* Als u op de knop **LAP** drukt terwijl het totale aantal rondes 99 bereikt, worden de rondegegevens getoond maar verschijnt "--" in plaats van het rondenummer om aan te geven dat verdere registratie niet mogelijk is.
- \* Per bestand wordt een ronde gebruikt zelfs als er geen rondegegevens zijn. Daarom is het totale aantal rondes de som van het totale aantal rondes in alle bestanden en het aantal bestanden.

**Voorbeeld)** Als in de bestanden het volgende aantal rondes is geregistreerd:

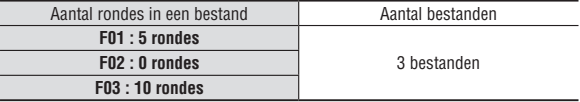

Het totale aantal rondes is de som van het totale aantal gebruikte rondes in alle bestanden "15" en het totale aantal bestanden "3" dus "18".

#### **Rondetijd en tussentijd**

De rondetijd is de tijd die is verstreken sinds de laatste keer dat de **LAP**-toets werd ingedrukt. De tussentijd is de tijd die is verstreken tussen het moment waarop de meting werd gestart tot aan het moment waarop de **LAP**-toets werd ingedrukt.

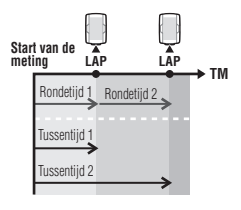

#### **Geavanceerd gebruik van actuele rondegegevens**

Voor de real time-rondegegevens die in het onderste scherm zijn weergegeven, start of stopt de computer de metingen synchroon met de standaardmeting; maar hij reset of herstart de gegevens telkens wanneer u op de knop **LAP** drukt.

Deze onafhankelijke optie van de rondetijd kan ook handig zijn voor intervallen en sectieproeven zoals een heuvelbeklimming.

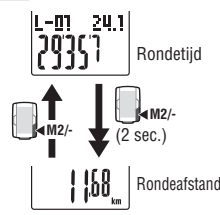

**NL**

# <span id="page-24-2"></span><span id="page-24-1"></span>**Aftelafstand**

De optie aftelafstand toont de aftelafstand naar een voorbepaalde doel-ritafstand en meldt wanneer nul bereikt is. Als de doelritafstand bereikt is, schakelt de computer elke weergave voor meetgegevens naar de aftelweergave en meldt dit door de puntweergave te knipperen en een alarm te laten klinken.

## **Voorbeeld van het gebruik van de aftelafstand**

## **1. De ritafstand van de race invoeren**

Voordat de wielerkoers of tijdrit begint voert u de af te leggen raceafstand in de fietscomputer in en bepaalt u op basis van de aftelafstand tijdens de race een strategie en tempo.

## **2. De afstand tot een tussenstop invoeren**

Voor toertochten kunt u de afstand tot een geplande tussenstop invoeren en uw tempo aanpassen op basis van de aftelafstand.

#### **3. Een periodieke doelafstand invoeren**

Om uw vooruitgang te meten kunt u een periodieke doelafstand voor een week, maand of jaar invoeren.

\* De aftelafstand wordt ingesteld in het menuscherm ["De aftelafstand instellen" \(blz. 36\).](#page-36-1)

# <span id="page-24-0"></span>**Doelzone voor de hartslag**

Tijdens meting geeft de  $\bigcirc$  indicator op het scherm de status van de hartslag aan.

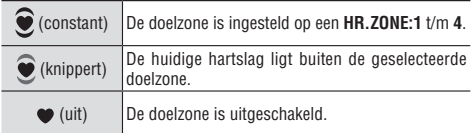

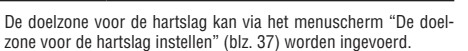

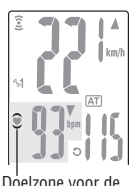

hartslag

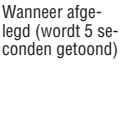

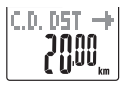

(c) Geluidsignaal

 $\in$  D. DST  $\rightarrow$ 

Doelafstand van 20 km

# <span id="page-25-1"></span><span id="page-25-0"></span>**De fietscomputer configureren**

Het menuscherm verschijnt wanneer de **MENU**-toets vanuit het metingenscherm wordt ingedrukt. In het menuscherm kunt u de opgeslagen bestanden bekijken en wissen en de diverse instellingen van de fietscomputer veranderen.

- \* Gebruik de **M1/+** en **M2/-** -toets om het menu te doorlopen.
- \* Bevestig de gewijzigde instellingen door op de **MENU**-toets te drukken. Controleer de instellingen voordat u dit doet.
- \* Wanneer u het menuscherm gedurende 2 minuten niet bedient, wordt het metingenscherm opnieuw weergegeven en worden eventuele wijzigingen niet opgeslagen.

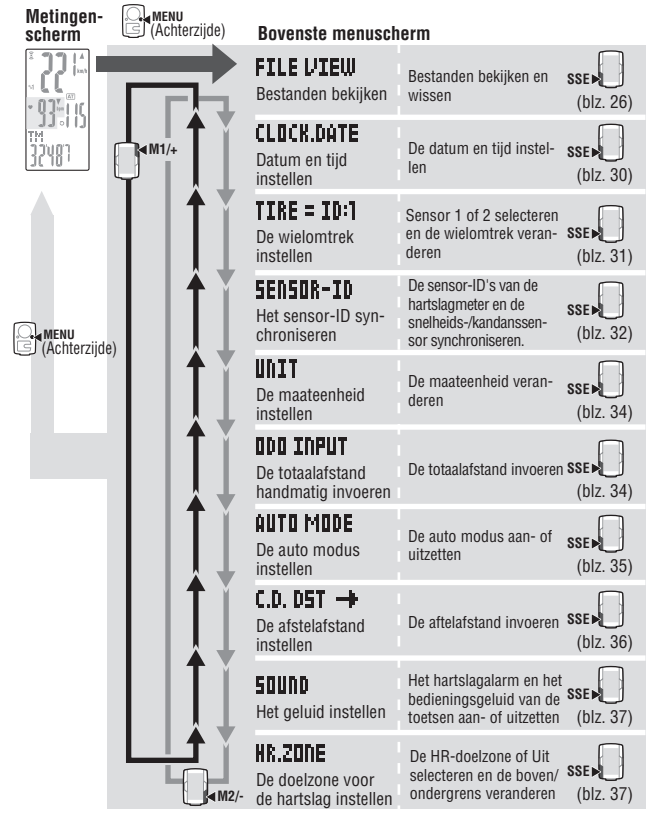

<span id="page-26-1"></span>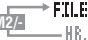

**M2/- M1/+**

# <span id="page-26-0"></span>**Bestanden bekijken**

# **ETI E UTEIII**

De meet- en rondegegevens worden automatisch in een bestand opgeslagen wanneer de gegevens op nul worden gesteld (De meetgegevens nulstellen blz. [\(blz. 19\)](#page-19-3)

In de bestandsweergave kunt u het opgeslagen bestand weergeven of verwijderen.

## **Meetgegevens die in bestanden worden opgeslagen**

De computer kan maximaal 14 bestanden vastleggen.

Het nieuwste bestand wordt altijd opgeslagen als **F-01** en het oudste wordt automatisch verwijderd als 14 bestanden zijn opgeslagen.

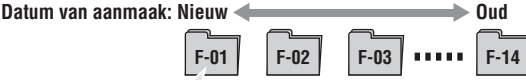

In de bestanden worden de volgende gegevens opgeslagen.

- • Ritafstand
- • Verstreken tijd
- • De diverse gemiddelde waarden (gemiddelde snelheid, gemiddelde hartslag en gemiddelde cadans)
- De diverse maximum waarden (maximum snelheid, maximum hartslag en maximum cadans)
- • Datum en tijd waarop het bestand is aangemaakt (datum en tijd waarop de meting plaatsvond)
- • Aantal verreden ronden
- • Calorieverbruik
- • Tijdsverdeling tot de doelzone (tijd in de zone, tijd boven de zone en tijd beneden de zone) met percentages (%)
- • Rondegegevens (gemiddelde rondesnelheid, gemiddelde hartslag tijdens de ronde, maximum snelheid tijdens de ronde, maximum hartslag tijdens de ronde, rondetijd, tussentiid, rondeafstand)

# **De meetgegevens in een bestand bekijken**

U kunt meetgegevens bekijken die in de fietscomputer zijn opgeslagen.

**1.** Druk vanuit het metingenscherm op de **MENU**-toets om het bovenste menuscherm te openen. Druk in het **FILE VIEW**-scherm op de **SSE**-toets.

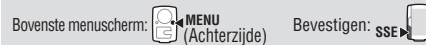

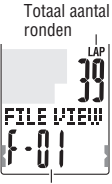

Totaal aantal van bestanden **2.** Selecteer het nummer van het bestand met de knoppen **M1/+** en **M2/-** en bevestig met de knop **SSE**.

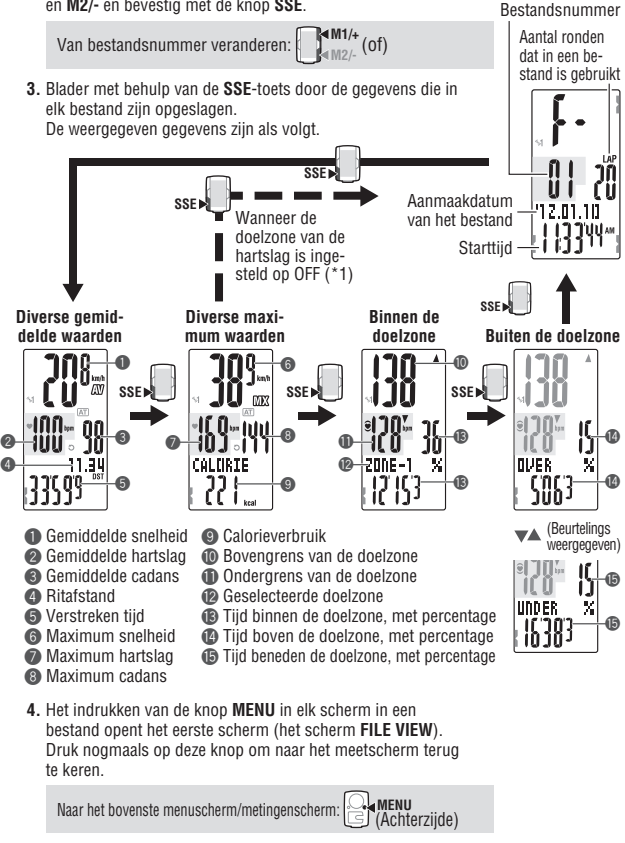

- \*1: Doelzone van de hartslag is ingesteld op **OFF** tijdens de meting, er worden geen gegevens over de doelzone weergegeven.
- Druk op de knop LAP tijdens het weergeven van de gegevens om naar de rondegegevens te gaan. Zie ["De rondegegevens bekijken" \(blz. 28\)](#page-28-0) voor details.

**NL**

## <span id="page-28-0"></span>**De rondegegevens bekijken**

U kunt de rondegegevens bekijken die in de fietscomputer zijn opgeslagen.

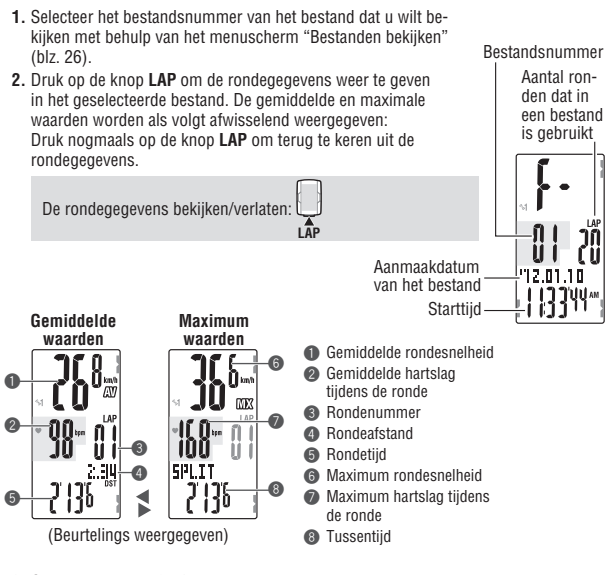

**3.** Gebruik de **M1/+** of **M2/-**-toets om de gegevens van andere ronden te zien, indien aanwezig.

Van rondenummer veranderen: **M1/+** (of) **4.** Druk op de **MENU**-toets om weer terug te keren naar het bovenste menuscherm (**FILE VIEW**-scherm). Druk nogmaals op de toets om terug te keren naar het metingenscherm. Naar het bovenste menuscherm/metingenscherm: **MENU**  $\exists$  (Achterzijde)

#### <span id="page-29-0"></span>**Bestanden wissen**

U kunt de door de fietscomputer opgeslagen bestanden wissen. De computer verwijdert en overschrijft een oud bestand automatisch; maar u kunt het betreffende bestand ook handmatig verwijderen.

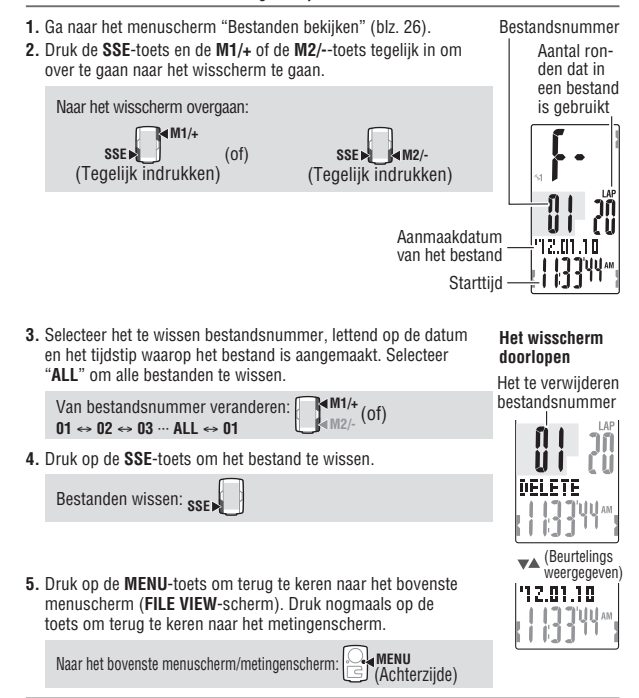

- \* Druk op de knop **MENU** in het verwijderscherm om het verwijderen van bestanden te annuleren en terug te keren naar het vorige scherm.
- \* Deze functie is niet beschikbaar wanneer er geen bestanden (**F-00**) op de fietscomputer zijn opgeslagen.
- \* Wanneer een bestand wordt gewist, worden tevens alle bij dat bestand behorende rondegegevens gewist.
- \* Het wissen van een bestand kan niet ongedaan worden gemaakt.

**NL**

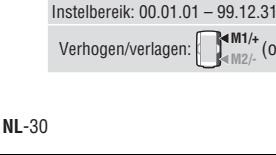

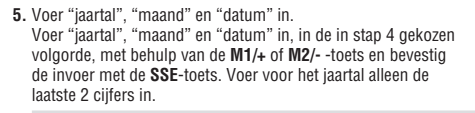

(of) Bevestigen: **SSE** 

Selecteer een datumnotatie uit "**YY/MM/DD**", "**MM/DD/YY**" en "**DD/MM/YY**" met behulp van de **M1/+** of **M2/-** -toets en bevestig uw keuze met de **SSE**-toets. Datumnotatie veranderen: **(of)** Bevestigen: **SSE** 

- Verhogen/verlagen: **M1/+** (of) **Bevestigen:** SSE **4.** Selecteer de datumnotatie.
- vestig de invoer met de **SSE**-toets en voer daarna op dezelfde wijze de "minuten" in. Instelbereik: **24h** 0:00 – 23:59 [**12h** AM1:00 – PM12:59]

Voer de "uren" in met behulp van de **M1/+** of **M2/-** -toets, be-

**24h** ↔ 12h: 
$$
\bigcup_{n=1}^{\infty} (01)
$$
 5. **13. Voer de "uren" of de "minuten" in.**

keuze met de **SSE**-toets. **M1/+** (of) Bevestigen: **SSE** 

**2.** Selecteer de tijdsnotatie. Selecteer de "**24h** (24-uurs)" of de "**12h** (12-uurs)" tijdsno-

Van menu verwisselen: **(of)** Bevestigen: **SSE** 

tatie met behulp van de **M1/+** of **M2/-** -toets en bevestig uw

bovenste menuscherm te openen.

**1.** Druk vanuit het metingenscherm op de **MENU**-toets om het

Ga naar het **CLOCK.DATE**-scherm met behulp van de **M1/+** of **M2/-** -toets en bevestig uw keuze met de **SSE**-toets.

(Achterzijde)

Bovenste menuscherm: **MENU**

Stel de "tijdsnotatie", de "uren", de "minuten", de "datumnotatie", het "jaartal", de "maand" en de "da

\* Houd de knop **M** 

<span id="page-30-1"></span><span id="page-30-0"></span>**Datum en tijd instellen**

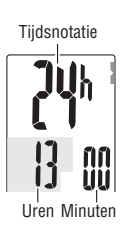

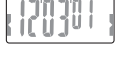

wymmynn

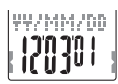

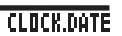

**CLOCK DATE** 

<span id="page-31-0"></span>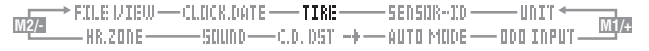

**6.** Druk op de **MENU**-toets om terug te keren naar het bovenste menuscherm (**CLOCK. DATE**-scherm) en uw verandering(en) te bevestigen. Druk nogmaals op de toets om terug te keren naar het metingenscherm.

Naar het bovenste menuscherm/metingenscherm: **MENU** (Achterzijde)

# <span id="page-31-1"></span>**De wielomtrek instellen**

TTRE = Th:1

Stel de wielomtrek in op **SP1** (Snelheidsensor 1) en **SP2** (Snelheidsensor 2) gesynchroniseerd volgens ["Het sensor-ID synchroniseren" \(blz. 32\)](#page-32-1).

- \* Zie voor de wielomtrek ["Wielomtrek" \(blz. 13\)](#page-13-2).
- \* Houd de knop **M1/+** of **M2/-** ingedrukt om het nummer snel te verhogen of verlagen.

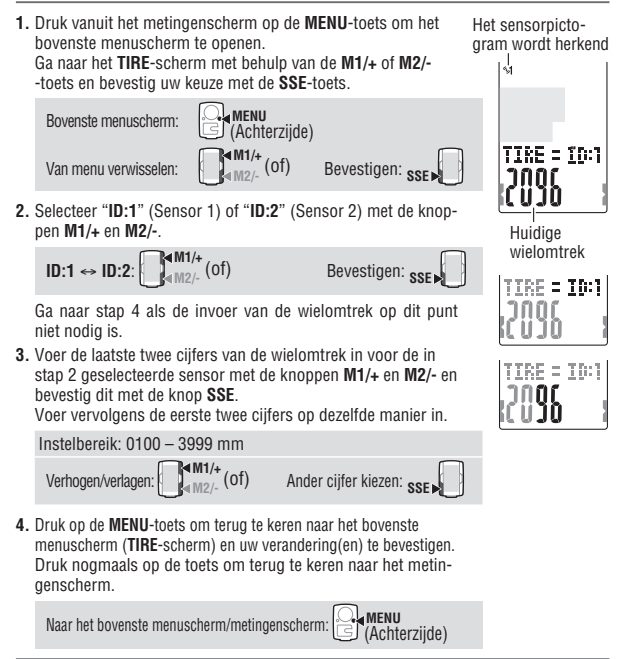

**NL**

<span id="page-32-0"></span>\* Als u een computer voor een enkele fiets gebruikt, stelt u de wielomtrek alleen in op **ID:1** (Sensor 1). Als u een computer gewoonlijk voor twee fietsen gebruikt, stelt u de wielomtrek van de tweede fiets in op **ID:2** (Sensor 2).

/IEW — CLOCK.DATE —— TIRE ——— <mark>Sensor-ID ———</mark> UNIT <<br>One ———— Sound —— C.D. DST -D —— AUTO MIDE —— ODO INPU

\* Ga naar het meetscherm om het geselecteerde sensorpictogram te bekijken (%1 of ). Zelfs als een computer regelmatig voor twee fietsen gebruikt wordt, wordt de snelheidsensor automatisch herkend en kan de meting beginnen (het kan even duren om de sensor automatisch te herkennen, afhankelijk van de situatie). Zie voor details ["Automatische herkenning van de snelheidssensor-ID" \(blz. 4\).](#page-4-0)

## <span id="page-32-1"></span>**Het sensor-ID synchroniseren**

#### Deze handeling moet telkens worden uitgevoerd wanneer u de fietscomputer met een andere sensor wilt gebruiken of wanneer u een nieuwe hartslagmeter heeft.

- \* Om metingen te kunnen verrichten moet deze fietscomputer bekend zijn met de sensor-ID's van de sensoren. De fietscomputer kan geen signalen ontvangen van sensoren waarvan hij de sensor-ID's niet kent.
	- \* Als u de eenheid voor het eerst gebruikt (met de fabrieksinstellingen) is elke sensor-ID gesynchroniseerd met de computer in het pakket, zodat de volgende procedure niet nodig is.
- Om de sensor-ID te controleren, moet elke sensor zich in de buurt van de computer bevinden.
- **1.** Druk vanuit het metingenscherm op de **MENU**-toets om het bovenste menuscherm te openen.

Ga naar het **SENSOR-ID**-scherm met behulp van de **M1/+** of **M2/-** -toets en bevestig uw keuze met de **SSE**-toets.

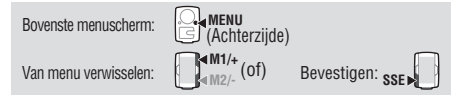

**2.** Geef aan voor welke sensor het sensor-ID moet worden gesynchroniseerd. Selecteer "**HR** (hartslagmeter)", "**SP1** (snelheidssensor 1)" of "**SP2** (snelheidssensor 2)" met behulp van de **M1/+** of **M2/-**-toets.

$$
\text{HR} \leftrightarrow \text{SP1} \leftrightarrow \text{SP2:} \underset{\text{M2}\text{--}}{\overset{\text{M11}\text{--}}{\bigcirc}} \text{(of)}
$$

**SP2** wordt gebruikt als een computer gewoonlijk voor twee fietsen gebruikt wordt. Door de ID van de tweede snelheidsensor die op een tweede fiets gemonteerd is, te wijzigen in **SP2** kan de computer automatisch twee fietsen herkennen.

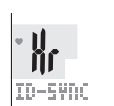

SENSOR-TN

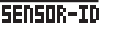

**3.** Druk op de knop **SSE** om de ID te controleren.

Starten met zoeken: **SEE** 

Druk terwijl de waarde op het scherm verandert op de knop **RESET** op de te controleren sensor.

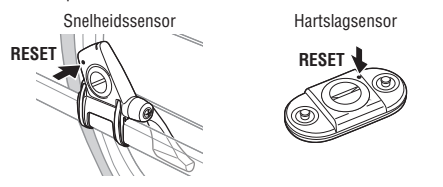

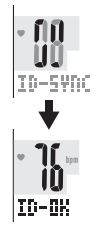

Als de hartslag of snelheid (ritme) wordt weergegeven met "**ID-OK**" op het scherm, is de synchronisatie voltooid.

- \* De computer gaat na de ID-synchronisatie gedurende vijf minuten in de zoekmodus over. Druk in de zoekmodus op de knop **SSE** om de ID-synchronisatie te annuleren, waarna "**ID-SKIP**" wordt weergegeven. Behalve wanneer binnen vijf minuten een sensorsignaal wordt ontvangen, wordt "**ID-ERROR**" weergegeven. Als "**ID-SKIP**" of "**ID-ERROR**" wordt weergegeven, blijft de sensor-ID ongewijzigd.
- **4.** Druk op de **MENU**-toets om terug te keren naar het bovenste menuscherm (**SENSOR-ID**-scherm) en uw verandering(en) te bevestigen. Druk nogmaals op de toets om terug te keren naar het metingenscherm.

Naar het bovenste menuscherm/metingenscherm: (Achterzijde)

\* Als u **SP2** gebruikt, stelt u de wielomtrek van **ID:2** (Sensor 2) in volgens ["De wielom](#page-31-1)[trek instellen" \(blz. 31\)](#page-31-1).

# /IEW — CLOCK.DATE —— TIRE ——— SENSOR-ID ——— **Unit —**<br>One ———— Sound —— C.D. DSY -+ — Auto Mode —— <mark>Odo Input</mark>

# <span id="page-34-1"></span><span id="page-34-0"></span>**De maateenheid instellen**

 $km \leftrightarrow mile$ :

De snelheidseenheid (**km** of **mile** (mijl)) veranderen.

**1.** Druk vanuit het metingenscherm op de **MENU**-toets om het bovenste menuscherm te openen. Ga naar het **UNIT**-scherm met behulp van de **M1/+** of **M2/-** -toets en bevestig uw keuze met de **SSE**-toets.

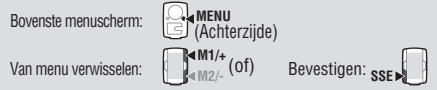

**2.** Selecteer de snelheidseenheid met behulp van de **M1/+** of **M2/-**-toets.

**3.** Druk op de **MENU**-toets om terug te keren naar het bovenste menuscherm (**UNIT**-scherm) en uw verandering(en) te bevestigen. Druk nogmaals op de toets om terug te keren naar het metingenscherm.

Naar het bovenste menuscherm/metingenscherm: **MENU**

**M1/+** (of)

\* Na verandering van de snelheidseenheid wordt de in het verleden gemeten totaalafstand automatisch omgerekend naar de nieuwe eenheid.

(Achterzijde)

# <span id="page-34-2"></span>**De totaalafstand handmatig invoeren**

Nadat u een waarde hebt ingevoerd voor de totale afstand, kunt u de totale afstand starten vanaf de ingevoerde waarde. De totale afstand in het verleden kan ingevoerd worden na formattering of op een nieuwe computer.

\* Houd de knop **M1/+** of **M2/-** ingedrukt om het nummer snel te verhogen of te verlagen.

**1.** Druk vanuit het metingenscherm op de **MENU**-toets om het bovenste menuscherm te openen.

Ga naar het **ODO INPUT**-scherm met behulp van de **M1/+** of **M2/-**-toets en bevestig uw keuze met de **SSE**-toets.

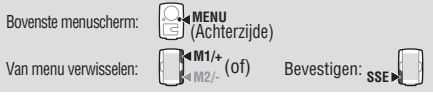

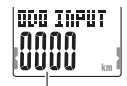

Huidige totaalafstand

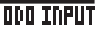

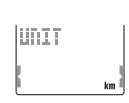

Huidige snelheidseenheid

HATT

$$
\overline{\text{unit}}
$$

<span id="page-35-0"></span>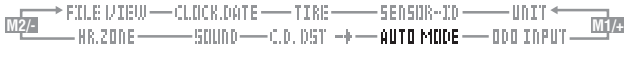

- **2.** Voer de totaalafstand in met behulp van de **M1/+** of **M2/-** toets en verplaats de cursor met de **SSE**-toets.
	- \* De totale afstand wordt weergegeven met een heel getal, te beginnen met een weergave van vier cijfers, inclusief kleine letters die naar rechts schuiven.

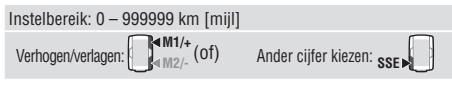

**3.** Druk op de **MENU**-toets om terug te keren naar het bovenste menuscherm (**ODO INPUT**-scherm) en uw verandering(en) te bevestigen. Druk nogmaals op de toets om terug te keren naar het metingenscherm.

Naar het bovenste menuscherm/metingenscherm: **MENU** (Achterzijde)

## <span id="page-35-1"></span>**De auto modus instellen**

De auto modus aan- of uitzetten [\(blz. 18\)](#page-18-1)

**1.** Druk vanuit het metingenscherm op de **MENU**-toets om het bovenste menuscherm te openen. Ga naar het **AUTO MODE**-scherm met behulp van de **M1/+** of

**M2/-**-toets en bevestig uw keuze met de **SSE**-toets.

Huidige instelling

**QUTR MRNF** 

iin

**AUTO MODE** 

Bovenste menuscherm: **MENU** (Achterzijde) Van menu verwisselen: **M2/-**

(of) Bevestigen:

**2.** Selecteer **ON** (aan) of **OFF** (uit) met behulp van de **M1/+** of **M2/-**-toets.

$$
\mathbf{ON} \Leftrightarrow \mathbf{OFF}:\begin{matrix} \blacksquare^{\mathbf{MM}/+}\\ \blacksquare^{\mathbf{MM}/+}\end{matrix}(\text{of})
$$

- **AUTO MODE** liin
- **3.** Druk op de **MENU**-toets om terug te keren naar het bovenste menuscherm (**AUTO MODE**-scherm) en uw verandering(en) te bevestigen.

Druk nogmaals op de toets om terug te keren naar het metingenscherm.

Naar het bovenste menuscherm/metingenscherm: **MENU** (Achterzijde)

De laatste 4 cijfers worden weergegeven.

**ODD TOPH?** ពពពព שששנ

#### <span id="page-36-0"></span>**M2/- M1/+** -unit <

# <span id="page-36-1"></span>**De aftelafstand instellen**

Voer de afstand in die u wilt afleggen [\(blz. 24\).](#page-24-2)

- \* Houd de knop **M1/+** of **M2/-** ingedrukt om het nummer snel te verhogen of verlagen.
- **1.** Druk vanuit het metingenscherm op de **MENU**-toets om het bovenste menuscherm te openen. Ga naar het **C.D.DST**→-scherm met behulp van de **M1/+** of **M2/-**-toets en bevestig uw keuze met de **SSE**-toets.

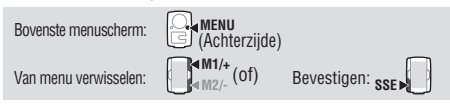

**2.** Voer de doelafstand in met behulp van de **M1/+** of **M2/-**-toets en verplaats de cursor met de **SSE**-toets.

Instelbereik:  $0,0 - 9999,9$ <br>Mathama Verhogen/verlagen: **Mander cijfer kiezen: SSE** 

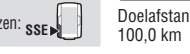

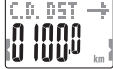

Doelafstand van

- \* De doelafstand kan worden ingesteld tot op een nauwkeurigheid van 0,1 km.
- **3.** Druk op de **MENU**-toets om terug te keren naar het bovenste menuscherm (**C.D.DST**→-scherm) en uw verandering(en) te bevestigen. Druk nogmaals op de toets om terug te keren naar het metingenscherm.

Naar het bovenste menuscherm/metingenscherm: **MENU** (Achterzijde)

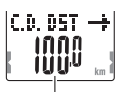

Huidige instelling

**NL**

# <span id="page-37-2"></span><span id="page-37-1"></span>**Het geluid instellen**

U kunt het alarmsignaal voor de doelzone en het bedieningsgeluid van de toetsen aanen uitzetten.

rle i/tew --- Clock.date ---- Tire ------- Sensor-dd ------- unty <del>-</del>-<br>**Hr.zone ---------- Sound ----**- C.D. DST --» --- auto Mode ---- odd Input

**1.** Druk vanuit het metingenscherm op de **MENU**-toets om het bovenste menuscherm te openen. Ga naar het **SOUND**-scherm met behulp van de **M1/+** of **M2/-** toets en bevestig uw keuze met de **SSE**-toets.

Bovenste menuscherm: **MENU** (Achterzijde) **M1/+** (of) Bevestigen: **SSE** 

Van menu verwisselen: **Manufacture** (of)

**HR.ALARM** ↔ **BUTTON**: **SSE** 

 $ON \leftrightarrow OFF:$   $\begin{bmatrix} 4 & M1/4 \\ M1 & M2/4 \end{bmatrix}$  (of)

**2.** Selecteer het alarmsignaal dat weerklinkt wanneer uw hartslag buiten de doelzone ligt, of het bedieningsgeluid van de toetsen met behulp van de **SSE**-toets.

**3.** Selecteer **ON** (aan) of **OFF** (uit) met behulp van de **M1/+** of **M2/-**-toets.

**4.** Druk op de **MENU**-toets om terug te keren naar het bovenste menuscherm (**SOUND**-scherm) en uw verandering (en) te bevestigen. Druk nogmaals op de toets om terug te keren naar het metingenscherm.

Naar het bovenste menuscherm/metingenscherm: **MENU** (Achterzijde)

# <span id="page-37-0"></span>**De doelzone voor de hartslag instellen**

Selecteer de HR-doelzone (1 tot 4) of OFF, en wijzig de boven- of ondergrens van elke zone.

- \* Stop de metingen en stel alle meetgegevens in op nul [\(blz. 19\)](#page-19-3) voordat u de doelzone voor de hartslag verandert. Doet u dit niet, dan verschijnt "**DATA RESET**" (gegevens nulstellen) op het scherm en is verandering van de doelzone voor de hartslag niet mogelijk.
- \* Zie ["3 De doelzone gebruiken" \(blz. 41\)](#page-41-0) voor details over de doelzone.
- \* Houd de knop **M1/+** of **M2/-** ingedrukt om het nummer snel te verhogen of verlagen.

# Toetsbedie-

ningsgeluid

Doelzonealarm

HR.ALARM iiû

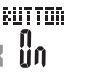

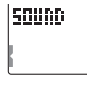

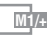

**HR.20NE** 

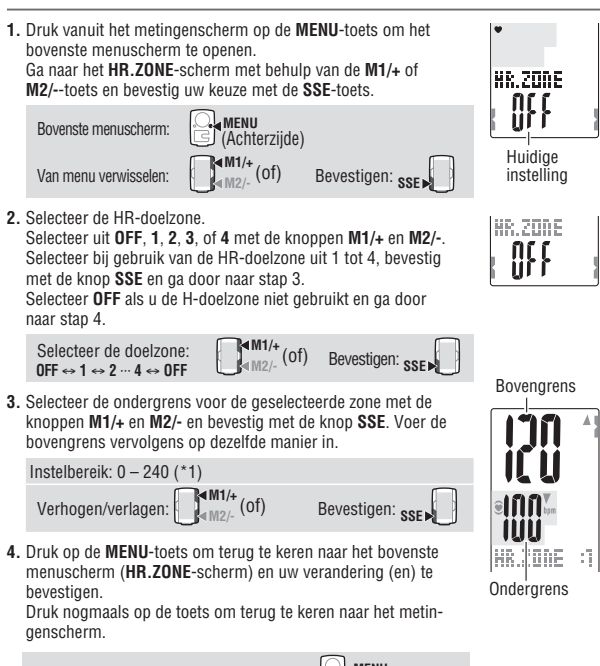

Naar het bovenste menuscherm/metingenscherm: **MENU**

(Achterzijde)

- \*1: U kunt voor iedere doelzone een willekeurige boven-/ondergrens instellen; wanneer de ingevoerde ondergrens hoger is dan de bovengrens, dan wordt de bovengrens automatisch ingesteld op de waarde van de ondergrens + 1. Is de bovengrens lager dan de ondergrens, dan wordt de ondergrens op vergelijkbare wijze aangepast.
- De bovenlimiet wordt weergegeven in kleine cijfers wanneer deze hoger is dan 199.

# <span id="page-39-0"></span>**Hartslagtraining**

Dit gedeelte is slechts een algemeen overzicht van training met hartslagdata. Voor meer informatie zijn er boeken en websites met meer diepgaande informatie.

In het algemeen neemt de hartslag toe tijdens trainen en wordt deze hoger naarmate de intensiteit van de oefening toeneemt. Het meten van de hartslag is een goede indicatie van de intensiteit van de oefening. Door het instellen van de doel-hartslagzones en u te houden aan vooraf bepaalde oefeningen, kunt u efficiënter trainen. Raadpleeg een medisch specialist of een sporttrainer voordat u aan een trainingsprogramma begint,

# **1 Verbeteren van uw algehele conditie**

Fietsen is een van de beste activiteiten om uw algehele conditie te verbeteren. Om uw algehele conditie te verbeteren door te fietsen, moet u een hartslagzone-doel instellen tussen 30% en 70% van uw maximale hartslag, afhankelijk van uw fysieke gesteldheid. Oefen voor de beste resultaten volgens een vast patroon in de gekozen zone, voor periodes van minstens 20-30-minuten, minstens 3 keer per week.

Zie de onderstaande tabel om uw zone-doel te bepalen. Deze geeft het verband tussen hartslag en trainingsniveau aan. Beginners wordt aangeraden om met een niveau van 30% van uw maximale hartslag te starten. Vanaf dit punt kunt u het niveau geleidelijk laten oplopen, afhankelijk van uw conditie en ervaring. Trainingen op een niveau boven 70% van uw maximale hartslag zullen meer gericht zijn op anaerobische oefeningen, en minder op aerobische oefeningen. Gewichtsverlies treedt normaalgesproken op tijdens langere ritten (langer dan 1 uur) op lagere hartslagniveaus.

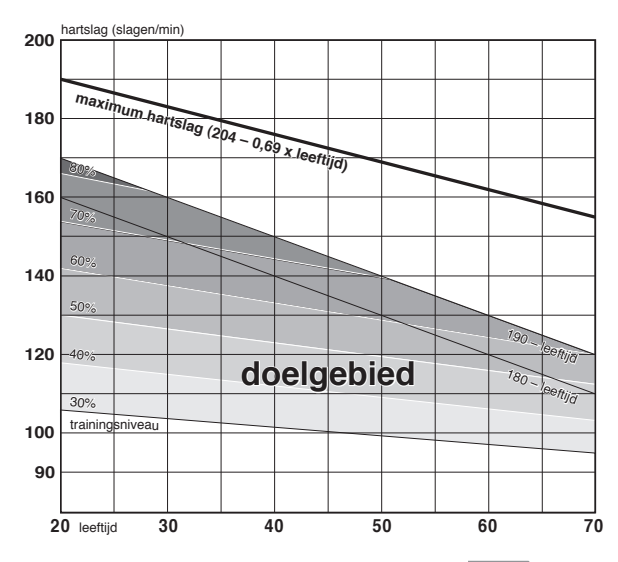

**NL**-39

# <span id="page-40-0"></span>**2 Competitietraining**

Meet uw hartslag in rust net nadat u 's ochtends wakker wordt en uw maximale hartslag (bijvoorbeels tijdens competitie). Stel daara uw zone-doel in, afhankelijk van uw streefdoel:

# **A) Voor herstel, duurtraining en gewichtsverlies :**

60% - 70% (aerobische oefening)

**B) Voor kwaliteits-uithoudingsvermogen en tempotraining :**

70% - 80% (aerobische oefening)

# **C) Voor het opvoeren van de tempotraining, racevermogen en maximale VO2 :**

85% + (anaerobische oefening)

# **D) Voor anaerobische inhoud en sprinten :**

92.5% + (anaerobische oefening)

- Trainingsniveau  $(\%) = \frac{(\text{Hartslag-doel}) (\text{hartslag in rust})}{\sqrt{(\text{Hartslag-doel}) + (\text{hartslag in rust})} \times 100$ (Maximale hartslag) – (hartslag in rust)
- Hartslag-doel = (Maximale hartslag hartslag in rust) x

Trainingsniveau (%) + Hartslag in rust 100

# **Hartslag in rust**

Uw hartslag in rust is meestal het laagst als u hem 's ochtends, net nadat u wakker wordt, opneemt.

# **Maximale hartslag**

De volgende berekeningen worden meestal gebruikt: (220 – leeftiid) of (204 – 0.69 x leeftiid).

Voor een specifiekere berekening kunt u een trainingsspecialist raadplegen.

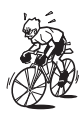

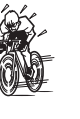

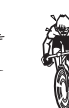

# <span id="page-41-1"></span>**3 De doelzone gebruiken**

<span id="page-41-0"></span>Wanneer tijdens meting de hartslag buiten de doelzone ligt, dan geeft de fietscomputer

een alarmsignaal en knippert ुop het scherm.<br>De fietscomputer beschikt over 4 instelbare doelzones voor de hartslag.

Voor een training waarbij u mikt op een hartslag van bijvoorbeeld 140 tot 160 slagen per minuut, selecteert u **HR.ZONE:3**, zoals in onderstaande tabel.

De fietscomputer geeft een alarmsignaal wanneer de hartslag lager is dan 139, of hoger is dan 161 slagen per minuut.

Als de doelzone eenmaal op **On** is gezet, worden alle relevante gegevens geregistreerd en kunt u de tijd in de doelzone, de tijd boven de doelzone, de tijd onder de doelzone en de daarbij behorende percentages controleren door de bestanden te bekijken [\(blz.](#page-26-0)  [26\)](#page-26-0).

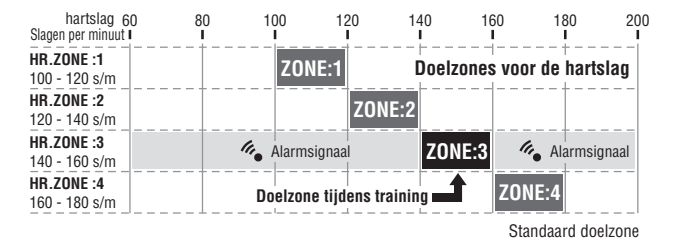

- \* U kunt voor iedere doelzone een willekeurige boven-/ondergrens instellen.
- \* U kunt de HR-doelzone selecteren (1 tot 4) of OFF, en de boven- of ondergrens wijzigen in het menuscherm ["De doelzone voor de hartslag instellen" \(blz. 37\)](#page-37-0).
- \* Het aan- en uitzetten van het alarmsignaal kan via het menuscherm ["Het geluid in](#page-37-2)[stellen" \(blz. 37\)](#page-37-2).

# <span id="page-42-0"></span>**Probleemoplossing**

Indien de fietscomputer niet naar behoren functioneert, controleer dan eerst de onderstaande punten voordat u voor reparatie of ondersteuning contact opneemt met CatEye of uw CatEye-dealer.

# **Problemen met de display**

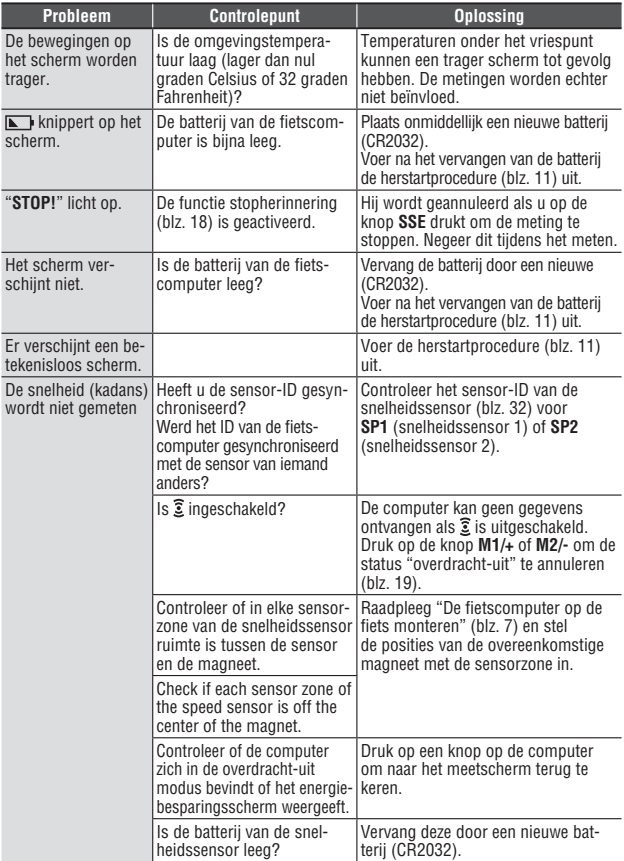

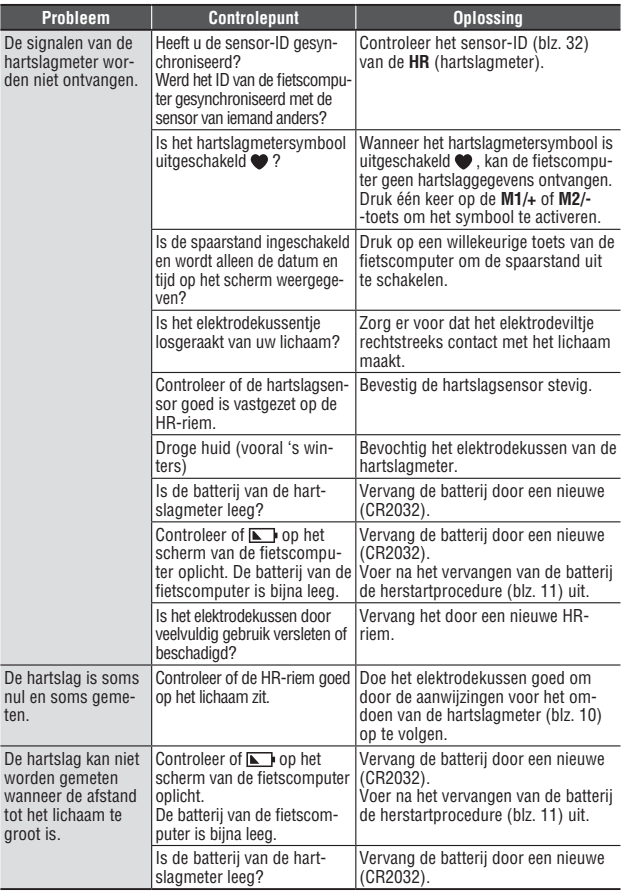

**NL**-43 Vervolgd

# <span id="page-44-0"></span>**Problemen met de bediening**

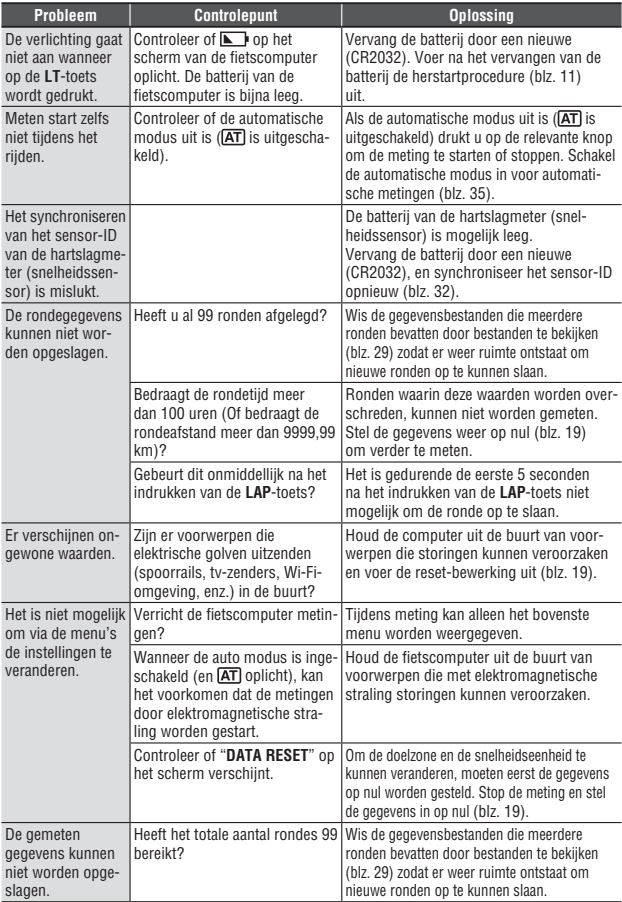

# <span id="page-45-0"></span>**De batterij vervangen**

De fietscomputer wordt geleverd met op de fabriek geïnstalleerde batterijen. Volg onderstaande instructies om een lege batterij te vervangen door een nieuwe.

#### **Waarschuwing!!! :**

Bewaar de batterijen buiten het bereik van kinderen en behandel ze bij het weggooien volgens de geldende wetgeving.

Raadpleeg onmiddellijk een arts indien een batterij per ongeluk wordt doorgeslikt.

- \* Het is raadzaam om de batterijen van de fietscomputer, de hartslagmeter en de snelheidssensor tegelijk te vervangen wanneer een van de batterijen leeg is.
- \* De in deze gebruiksaanwijzing vermelde levensduur van de batterijen is afhankelijk van de gebruiksomgeving en kan niet worden gegarandeerd.
- \* De afdichting van het batterijendeksel is van groot belang voor het behoud van de waterdichtheid. Maak het batterijendeksel en de afdichting goed schoon en controleer of het batterijendeksel goed afsluit.

# **Fietscomputer**

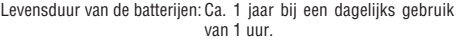

- \* Wanneer de batterij van de fietscomputer bijna leeg is, licht  $\square$  op.
- **1.** Draai met een muntstuk of iets dergelijks het batterijendeksel aan de achterkant van de fietscomputer los.
- **2.** Plaats nieuwe lithiumbatterijen (CR2032) met het (+)-teken naar boven gericht in het compartiment en sluit het batterijendeksel.
- **3.** Voer na het vervangen van de batterijen de herstartprocedure [\(blz. 11\)](#page-11-2) uit en stel de datum en tijd opnieuw in.

# **Hartslagmeter**

Levensduur van de batterijen: Ca. 1 jaar bij een dagelijks gebruik van 1 uur.

- **1.** Draai met een muntstuk of iets dergelijks het batterijendeksel aan de achterkant van de hartslagmeter los.
- **2.** Plaats nieuwe lithiumbatterijen (CR2032) met het (+)-teken naar boven gericht in het compartiment en sluit het batterijendeksel.
- \* De hartslagmeter verbruikt stroom zolang hij wordt gedragen. Doe de hartslagmeter af wanneer geen meting vereist is.

## **Snelheidssensor**

Levensduur van de batterijen: Ca. 1 jaar bij een dagelijks gebruik van 1 uur.

- **1.** Draai met een muntstuk of iets dergelijks het batterijendeksel aan de achterkant van de snelheidssensor los.
- **2.** Plaats nieuwe lithiumbatterijen (CR2032) met het (+)-teken naar boven gericht in het compartiment en sluit het batterijendeksel.
- **3.** Controleer na vervanging van de batterij of de posities van de magneet en de sensor correct zijn en of ze stevig vastzitten.

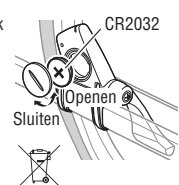

CR2032

Opene

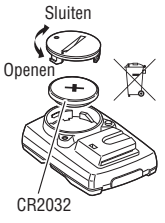

Sluiten

# <span id="page-46-0"></span>**Onderhoud**

Volg voor het dagelijks onderhoud de volgende aanwijzingen op.

- • Controleer regelmatig of de magneten en sensoren nog op de juiste plaats en goed vast zitten.
- Reinig de fietscomputer, de hartslagmeter en de snelheidssensor met water of veeg ze af met een zachte doek die is bevochtigd met een neutraal reinigingsmiddel en droog alle onderdelen goed af. Gebruik geen oplosmiddelen zoals benzine of alcohol, daar dergelijke stoffen de afwerking kunnen aantasten.
- Omdat de HR-riem uw huid direct aanraakt, moet u deze schoon houden door na gebruik eventueel vuil af te wassen.

# **Reserveaccessoires**

## **Standaard accessoires**

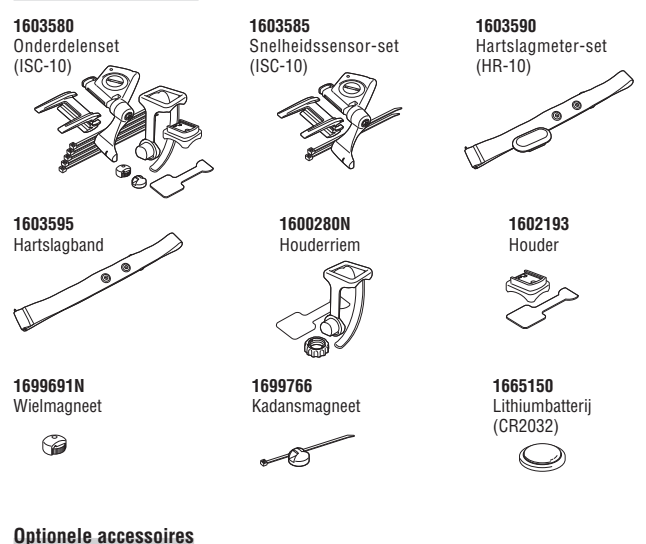

**1602980** Nylon kabelbinder

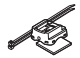

<span id="page-47-0"></span>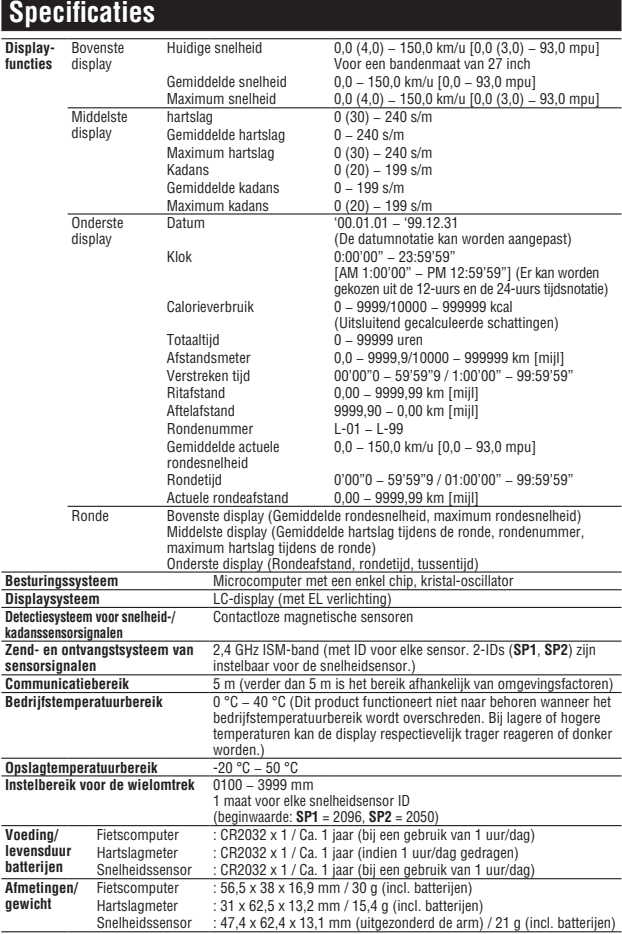

\* Wanneer de verstreken tijd meer dan 100 uur bedraagt, of wanneer de ritafstand meer dan 9999,99 km/u bedraagt, dan verschijnt "**E**" in plaats van de gemiddelde snelheid.

\* Veranderingen in technische gegevens en ontwerp voorbehouden.

# <span id="page-48-0"></span>**Registratie**

#### **CATEYE website (http://www.cateye.com)**

Voor de garantie dient u uw V3n te registreren. U wordt verzocht dit zo snel mogelijk te doen. CATEYE voorziet u zo goed mogelijk van technische ondersteuning en informatie over nieuwe producten.

Registreer online via onze website of stuur de onderstaande registratiekaart rechtstreeks naar onze klantendienst. Vergeet a.u.b. niet het serienummer van het product in te vullen (het 7-cijferige nummer op het batterijendeksel van uw fietscomputer).

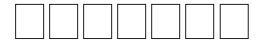

# **Beperkte garantie**

**2-jaar CC-TR310TW : CC-TR210DW :** **Computer, hartslagsensor en snelheidsensor Computer en snelheidsensor** (uitgesloten hiervan zijn de batterijen)

CatEye garandeert dat haar producten gedurende 2 jaar na datum van de originele aankoop geen defecten vertonen die te wijten zijn aan het gebruikte materiaal en uitvoering. Als er bij normaal gebruik binnen de garantieperiode problemen optreden, herstelt of vervangt CatEye het defect kosteloos. Onderhoud of herstelling moet worden uitgevoerd door CatEye of een gemachtigde handelaar.

Bij terugzenden van het product dient u dit zorgvuldig te verpakken en het garantiebewijs (aankoopbewijs) mee te sturen met een beschrijving van het probleem.

Schrijf of type uw naam en adres duidelijk op het garantiebewijs.

Verzekerings-, verzend-, en transportkosten zijn voor uw eigen rekening.

# **CAT EYE CO., LTD.**

2-8-25, Kuwazu, Higashi Sumiyoshi-ku, Osaka 546-0041 Japan Attn: CATEYE Customer Service Section

Phone : (06)6719-6863 Fax : (06)6719-6033

E-mail : support@cateye.co.jp URL : http://www.cateye.com

**[For US Customers]**

#### **CATEYE AMERICA, INC.**

2825 Wilderness Place Suite 1200, Boulder CO80301-5494 USA

Phone : 303.443.4595 Toll Free : 800.5CATEYE Fax : 303.473.0006 E-mail : service@cateye.com

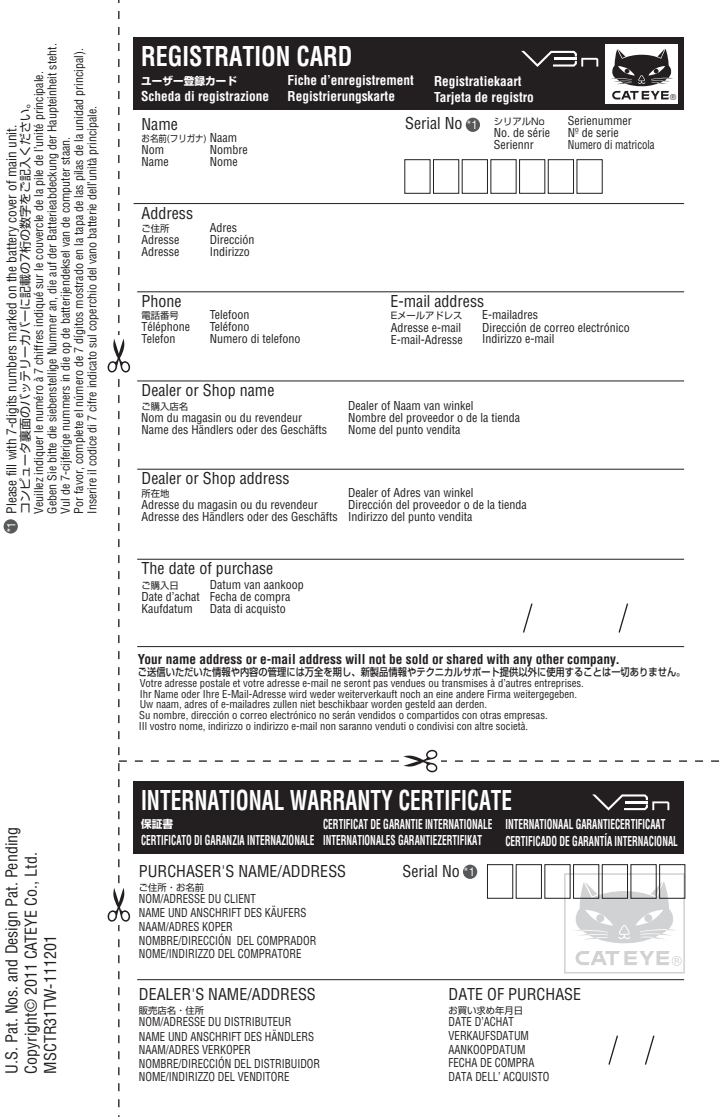

U.S. Pat. Nos. and Design Pat. Pending U.S. Pat. Nos. and Design Pat. Pending

CATEYE CO., LTD 2-8-25, KUWAZU, HIGASHI SUMIYOSHI-KU, OSAKA, JAPAN 546-0041 www.cateye.com

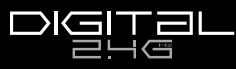

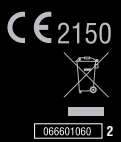